## UDM 10 MANUAL

Version V-01.00 Date 24-05-2023

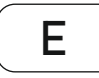

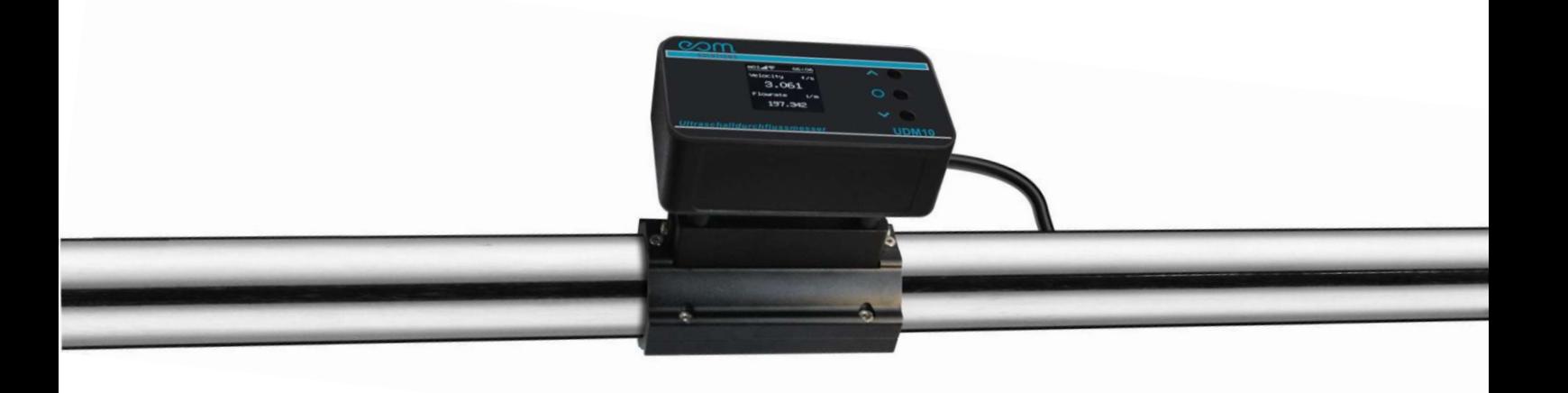

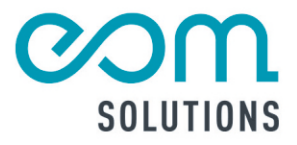

# **THR9** PARTNER FÜR MESSTECHN **ISCHE** SYSTEMLÖS UNGEN

eom-solutions GmbH **Energy Optimizing Monitoring** 

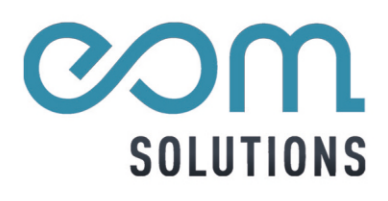

## UDM101

Version V-01.00 Date 24-05-2023

## CONTENT

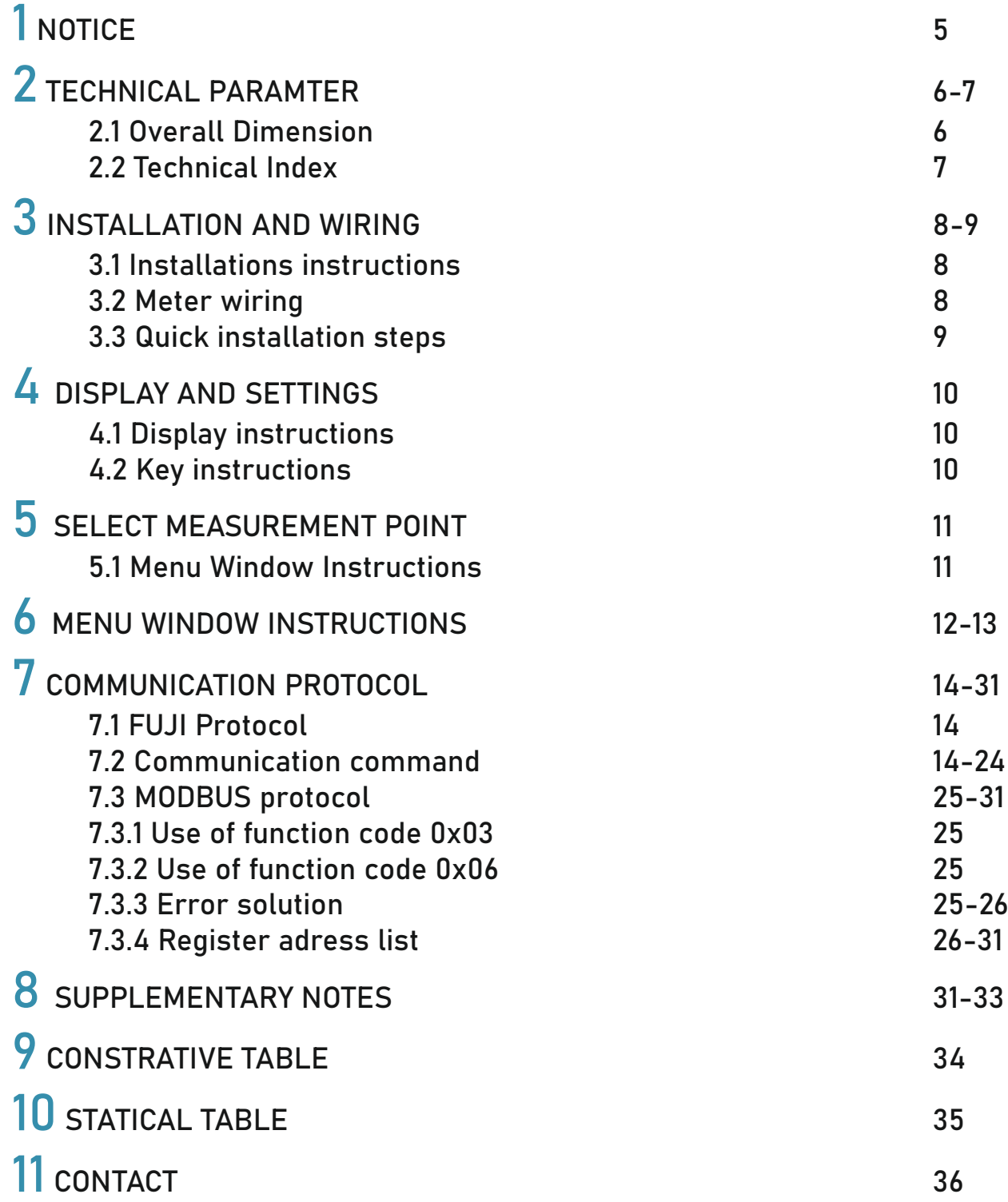

## 1 NOTICE

This instruction manual is appropriate for UDM10 series ultrasonic flowmeter.

This ultrasonic flowmeter adopts ARM.FPGA chip and low-voltage wide-pulse sending technology. This instruction manual contains important information.

Please read carefully before the operation of the flowmeter, avoiding damaging flowmeter and improper use.

This instruction manual will introduce how to use the flowmeter step installation, wiring, quick setup etc. to make it easier to operate.

Understanding more about the menu settings can fulfill your higher requirements with the flowmeters function option and output function.

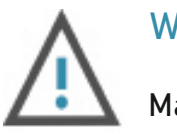

#### WARNING

May cause injury.

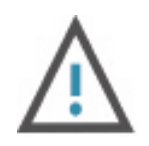

#### **ATTENTION**

May damage the flow meter.

Some of the instructions may be different to the flowmeters you purchased, depending on con figuration requirements, otherwise, there is no indication about the product design and upgrade requirement in the instructions, please refer to the version number, as well as the appendix.

## 2.1 Overall Dimension

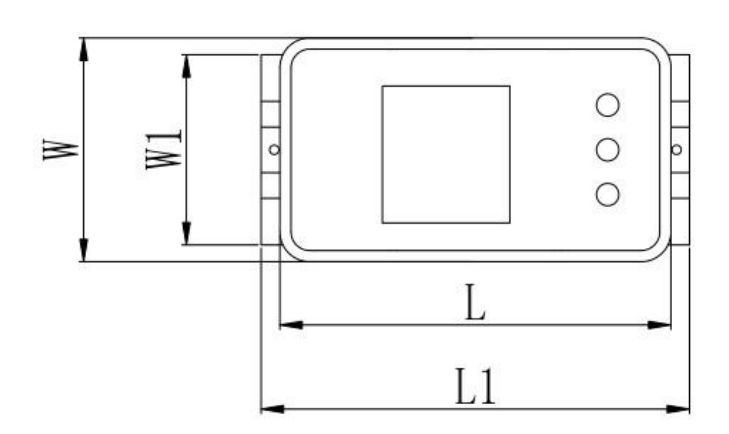

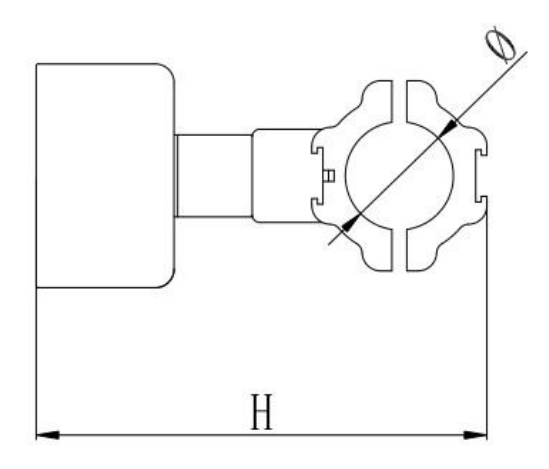

#### UDM10 overall dimension drawing

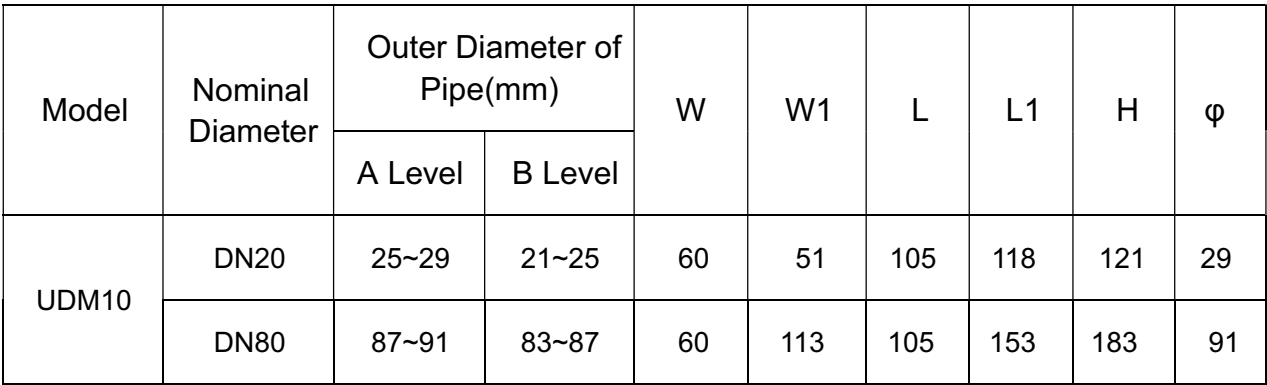

The overall dimensions of the minimum and maximum pipe diameter are listed in the table. Refer to Appendix 1 and Appendix 2 for the specification of clam on and the applicable range of pipe clamp.

## 2.2 Technical Index

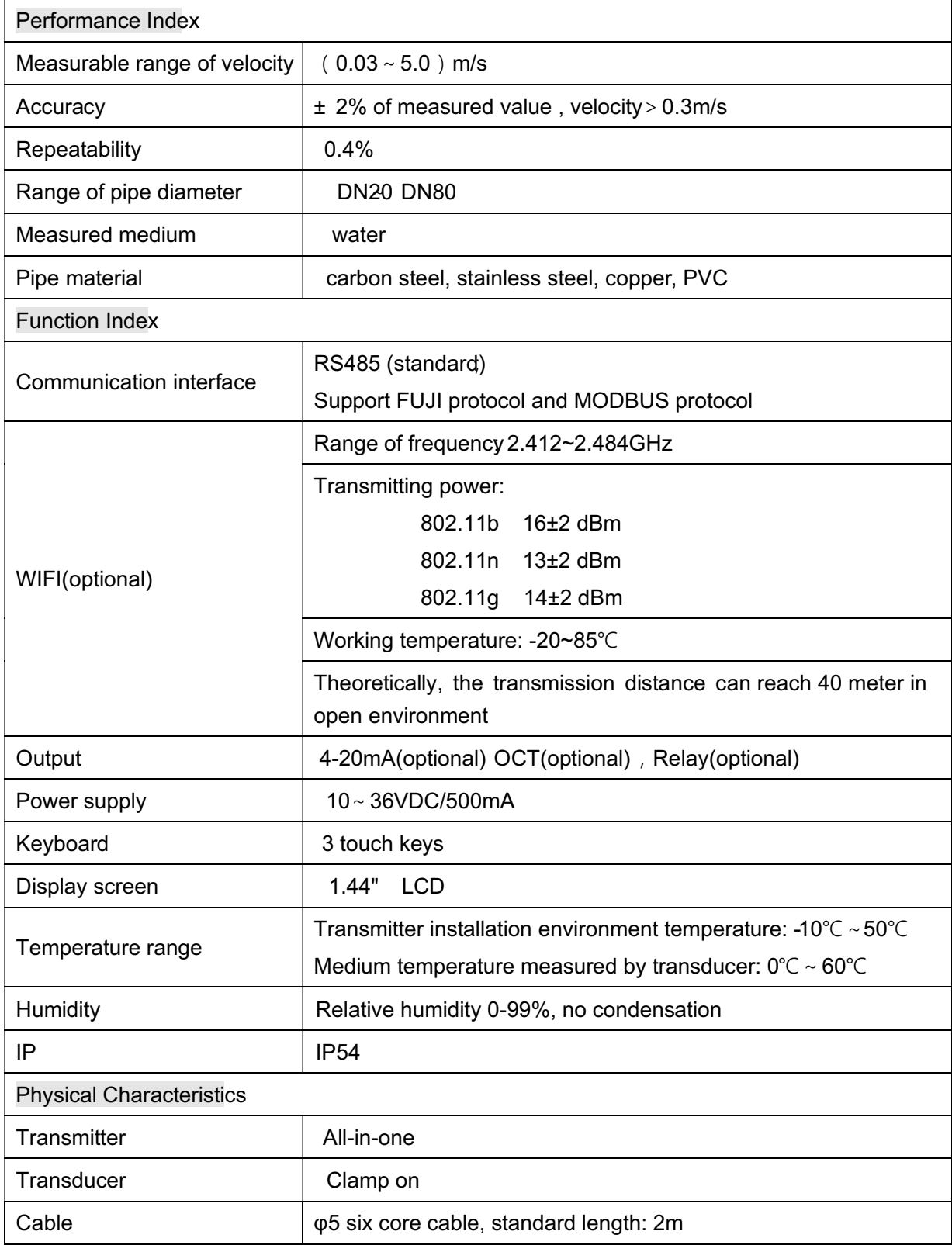

The accuracy obtained through Gentos´s flow standard device may cause error due to the type of pipeline, the type of fluid, temperature, etc. used by customers.

#### 3.1 Installation instructions

1. Read "section 4. Select measurement point" carefully. After the designated location is selected, the area outside the pipe to be installed shall be cleaned up, and the dense part of the pipe shall be selected for installation.

2. The central part of the sensor is pated with the company´s special coupling pastes. During installation, the coupling pastes shall be extruded to ensure the close fitting between the sensor and the pipe wall without bubbles.

#### 3.2 Meter wiring

1. The flow direction identification shall be consistent with the flow direction in the pipeline. See the following chart for cable instruction.

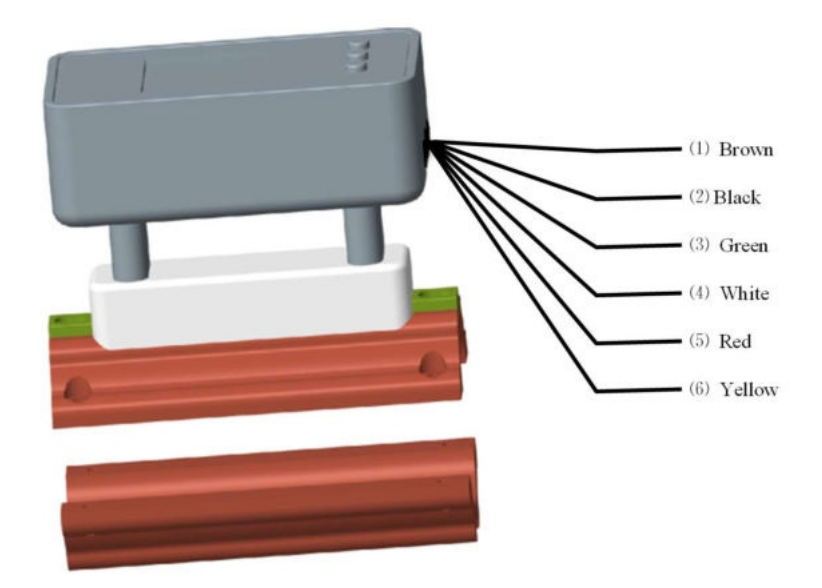

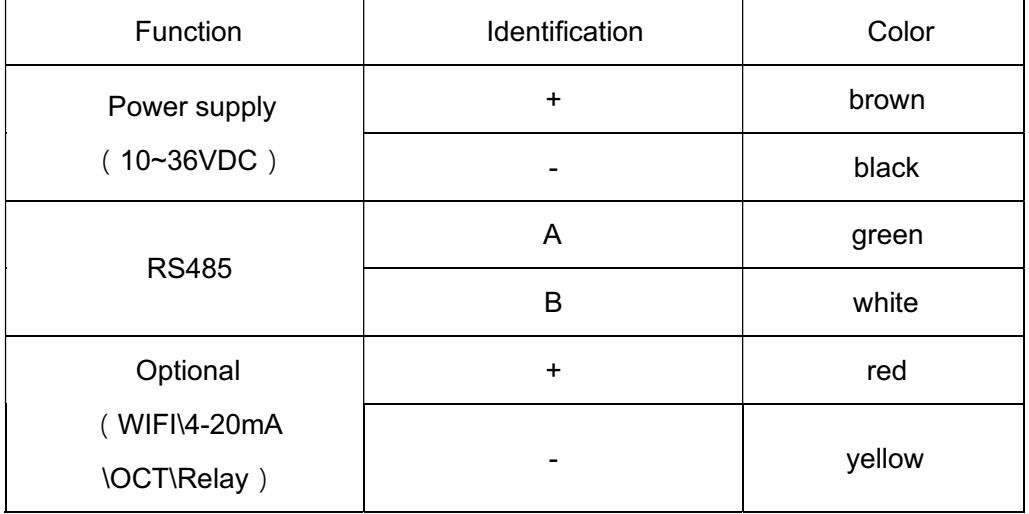

## 3.3 Quick installation steps

Clamp-on flowmeter adoopts all-in-one, only requests simple several steps and simple setup parameters. The flow measurement can be realized by directly clamping it on the pipe section and connecting it to the power supply.

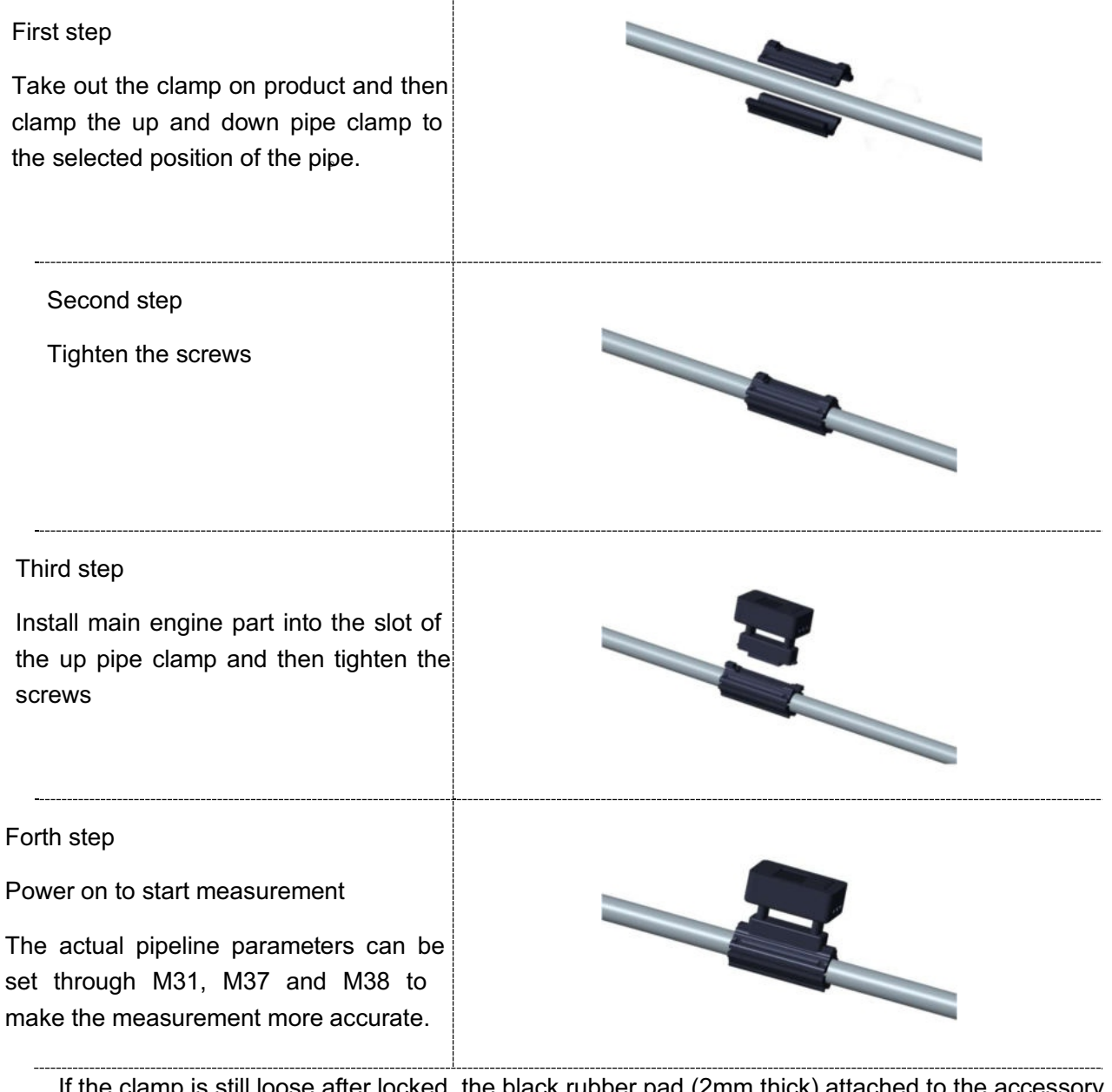

If the clamp is still loose after locked, the black rubber pad (2mm thick) attached to the accessory bag be pasted on both sides of the inner wall of the clamp

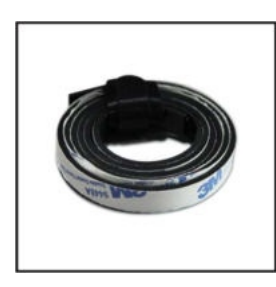

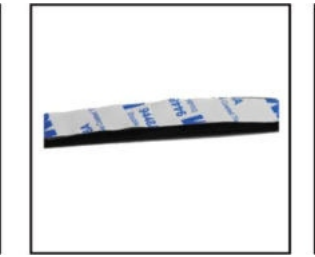

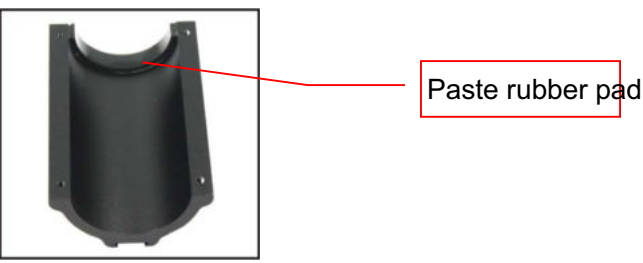

## 4.1 Display instructions

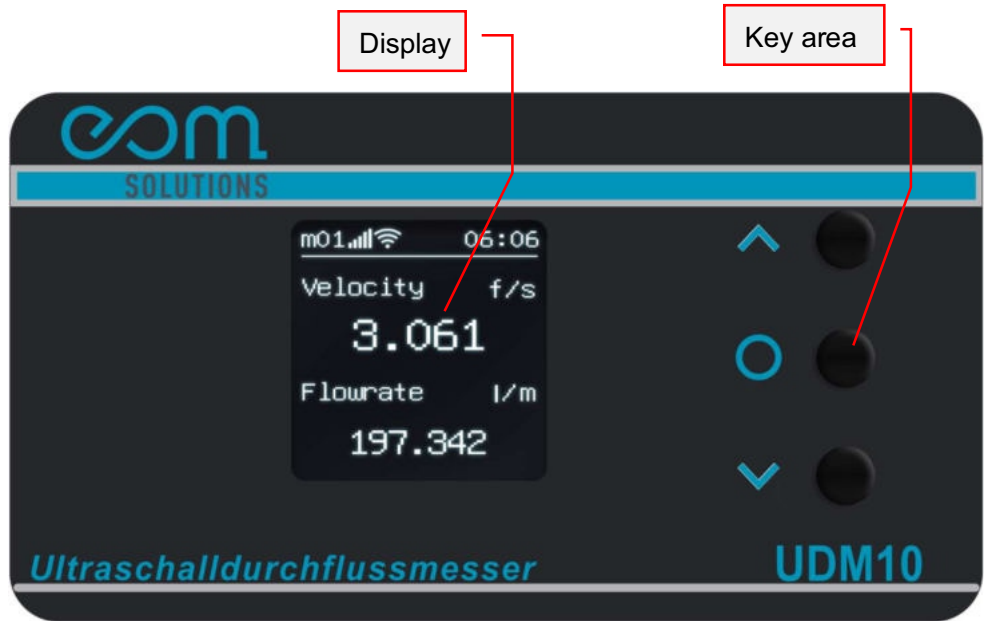

#### 4.2 Key instructions

- 1. ∧key and ∨Key are used to select the menu up and down, and ○key is used to determine.
- 2. Press  $\land$  for about 3 seconds and then release it for 4 time s, which can make the display interface rotate counterclockwise 90 degrees display, 180 deg rees display, 270 degrees display and 360 degrees restore display. That is to say, pressing ∧ once more can make the display interface rotate 90 degrees counter-clockwise, which is convenient to s witch the display interface to the appropriate stat e in practical use .
- 3. Long press ∨ and then open, you can enter the WIFI connecting n etwork mode(Suitable for meter with WiFi function). See Appendix 3 for details.
- 4. If you press o for 3 seconds or so, you can realize menu jump. ∧ means increase of value, ∧ means decrease of value, and ○ means right shift of value. If there is a correspon ding menu, you can jump to the corresponding menu. If there is no menu, you ne ed to continue to input until you enter a correct menu.
- 5. Under the optional menu, press the o for shortto make the corresponding selection.

## 5 SELECT MEASUREMENT POINT

This flowmeter is the simplest and most convenient in the installation of all small caliber flowmeters . As long as a suitable measurement point is selected, it can measure by clamping the product pipe section area and the water supply end on the pipeline.

When selecting the measurement point, it is necessa ry to select the pipe section with uniform distribu tion of fluid flow field to ensure the measuring accuracy. When installing, the following principles should be followed:

Select a section filled with fluid, such as the vertical part of the pipeline (fluid preferably flows upward) or the horizontal section filled with fluid.

 The measuring point should be a uniform straight pipe with 10 times diameter (10D) from upstream and 5 times diameter (5D) from downstream. There are no valves, elbows, diameter-changing devices in this range. The length of straight pipe section is recommended to use the values shown in the table below.

It is necessary to ensure that the temperature at t he measuring point is within the working range.

 Considering the scaling condition on the inner wall of the pipe, the non-scaling pipe section is selected to measure as far as possible, and the pipe section with uniform and dense material and easy to transmit ultrasonic wave is selected.

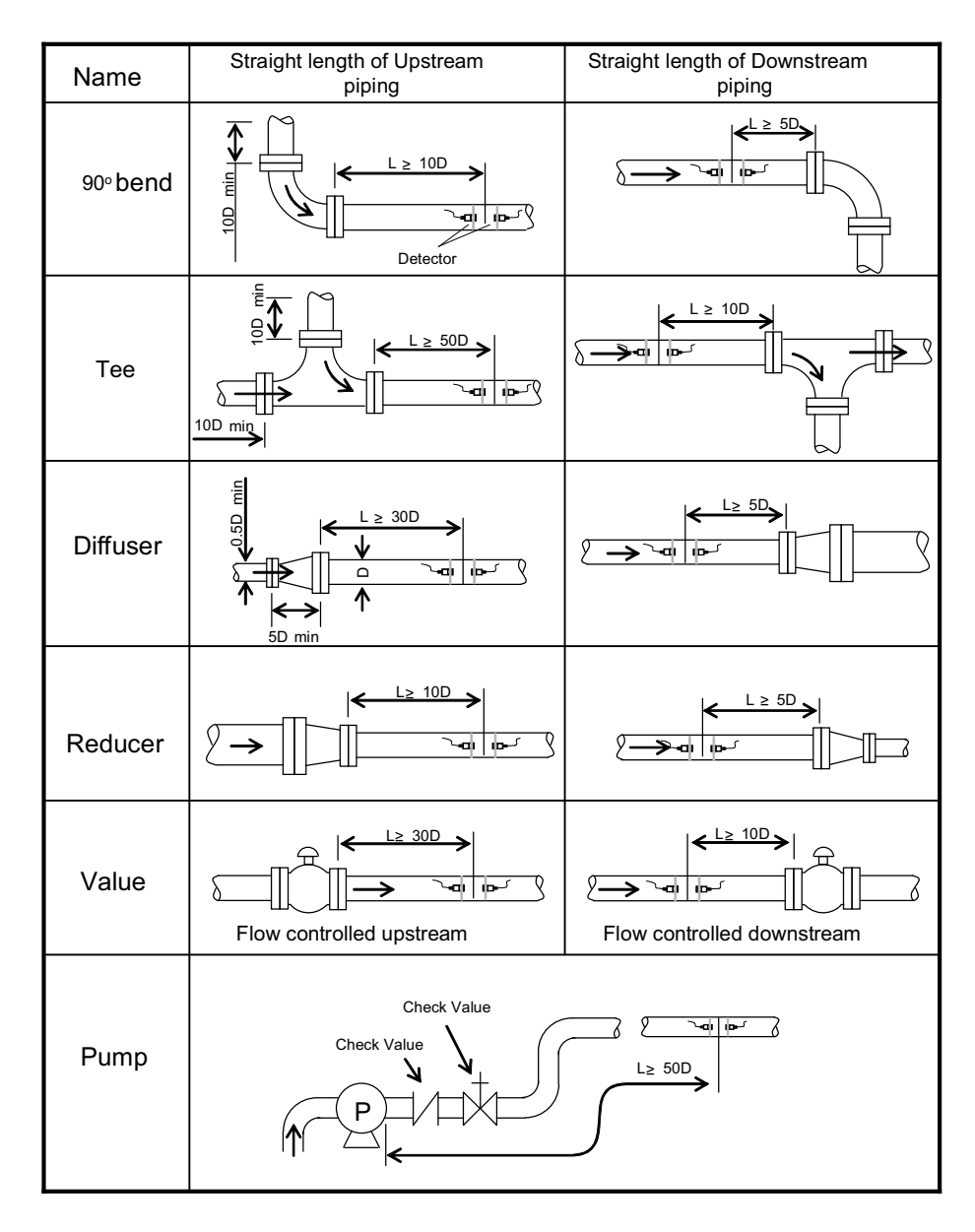

## 6 MENU WINDOW INSTRUCTIONS

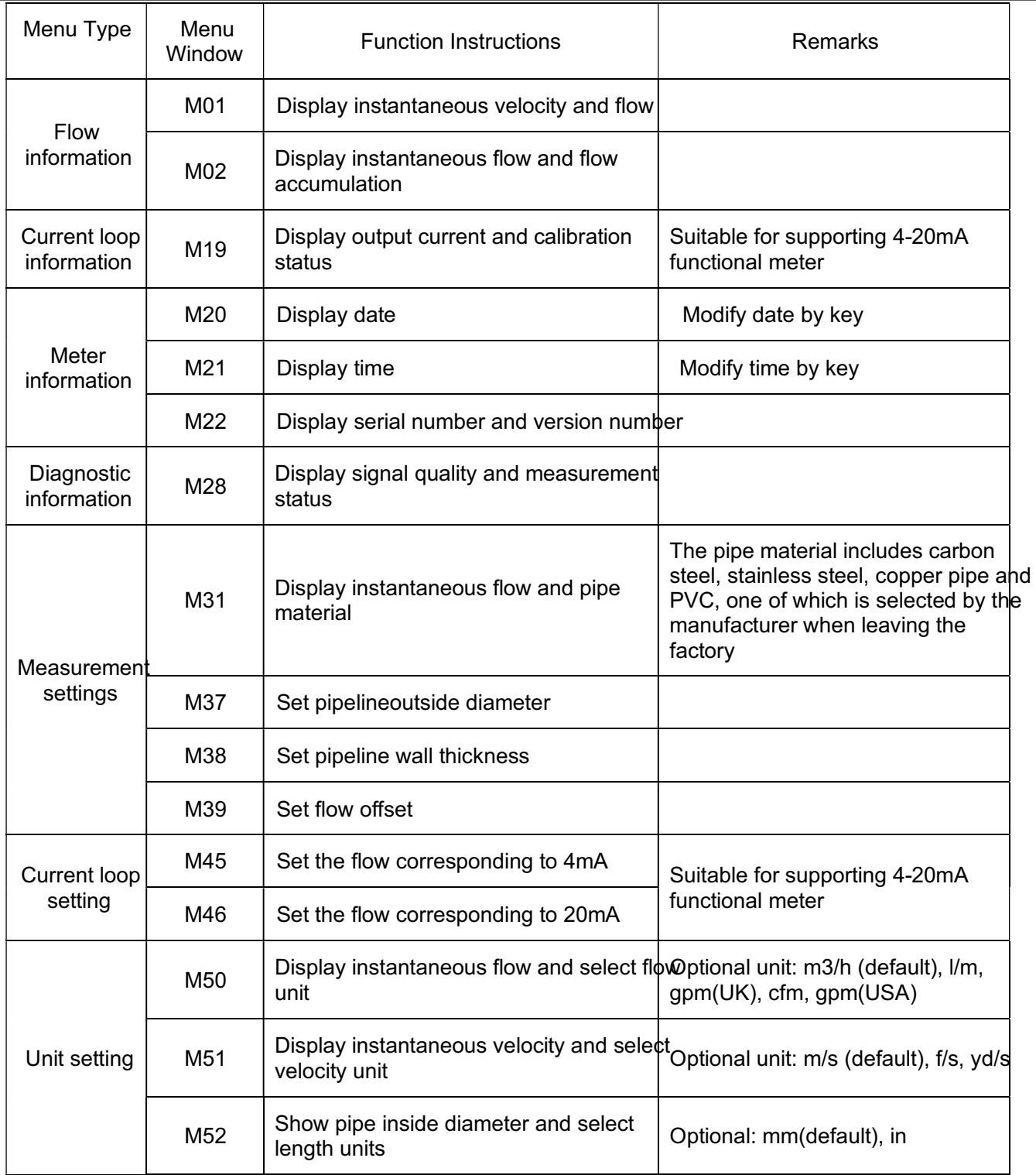

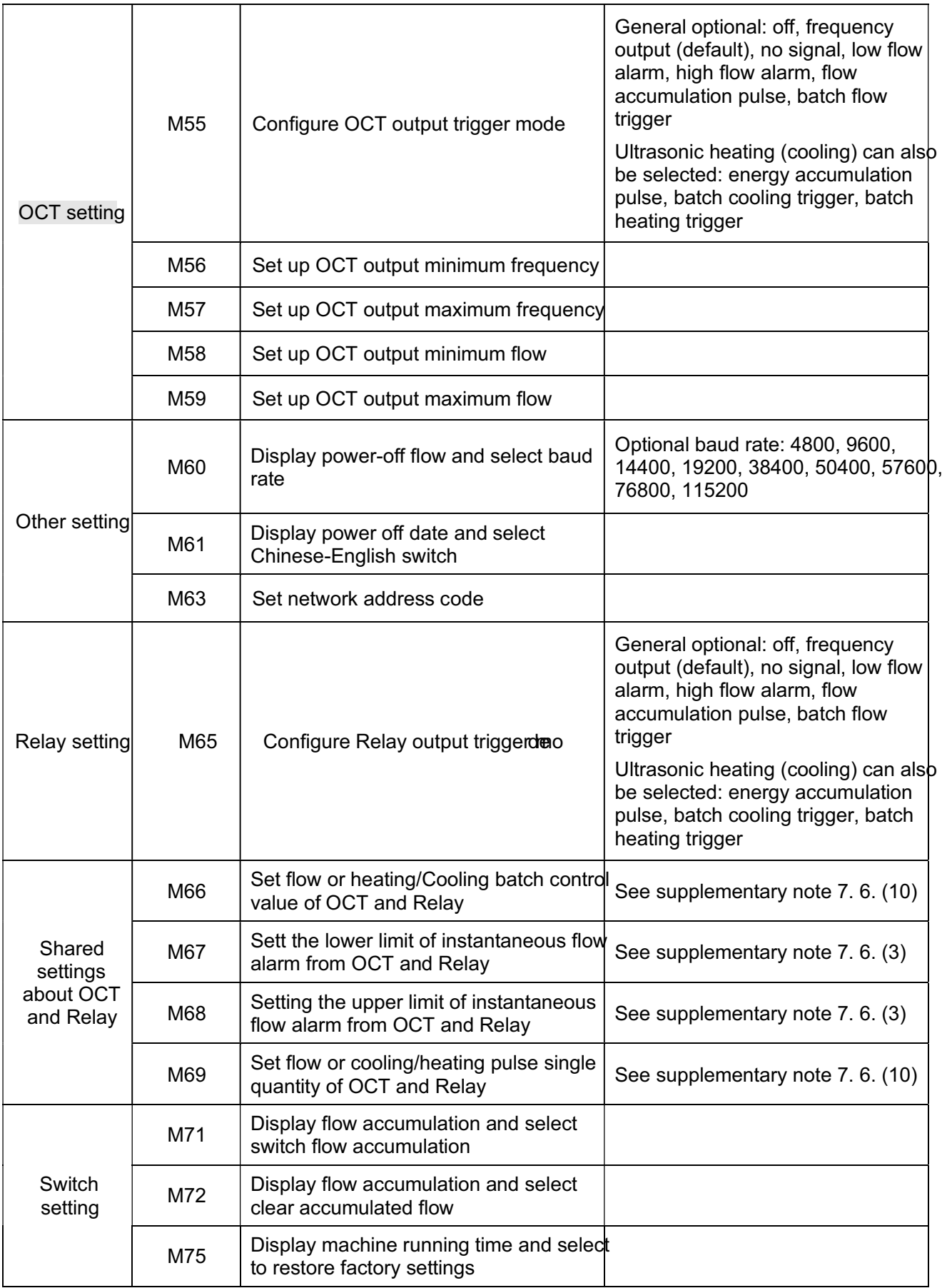

## 7.1 FUJI protocol

The FUJI protocol of the meter adopts the mode of reply communication, and the upper system requests the meter to reply by issuing "commands". The baud rate of asynchronous communication (main workstation, computer system, secondary workstation, ultrasonicflowmeter) is usually 9600bps. Single byte data format (10 bits): 1 starting bits, 1 stop bits and 8 data bits . Check bit: NONE.

## 7.2 Communication command

The basic commands are represented by data strings and the end of the command is indicated by a carriage return line break.They are characterized by arbitra ry data length. The commands commonly used are shown in the following table:

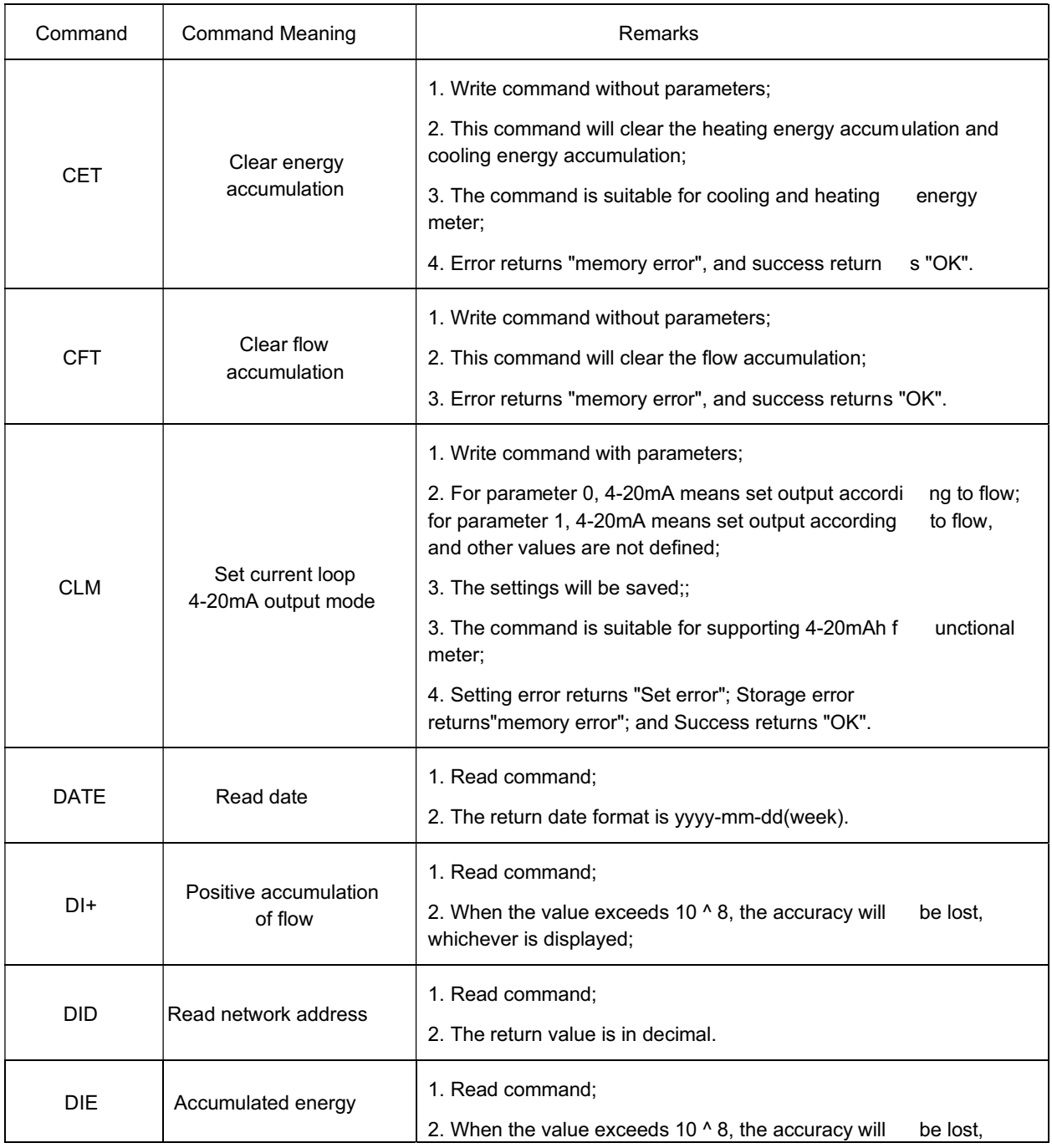

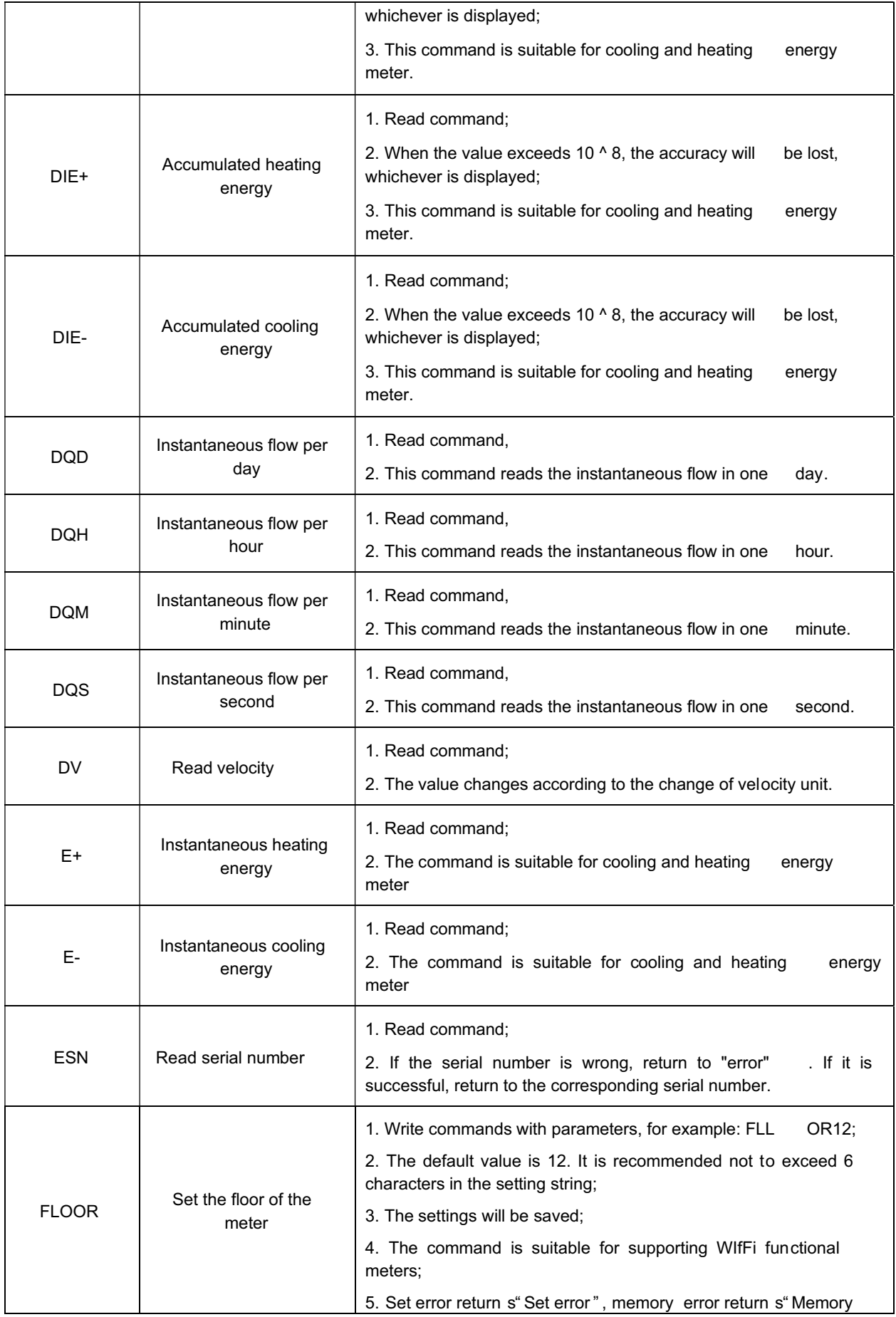

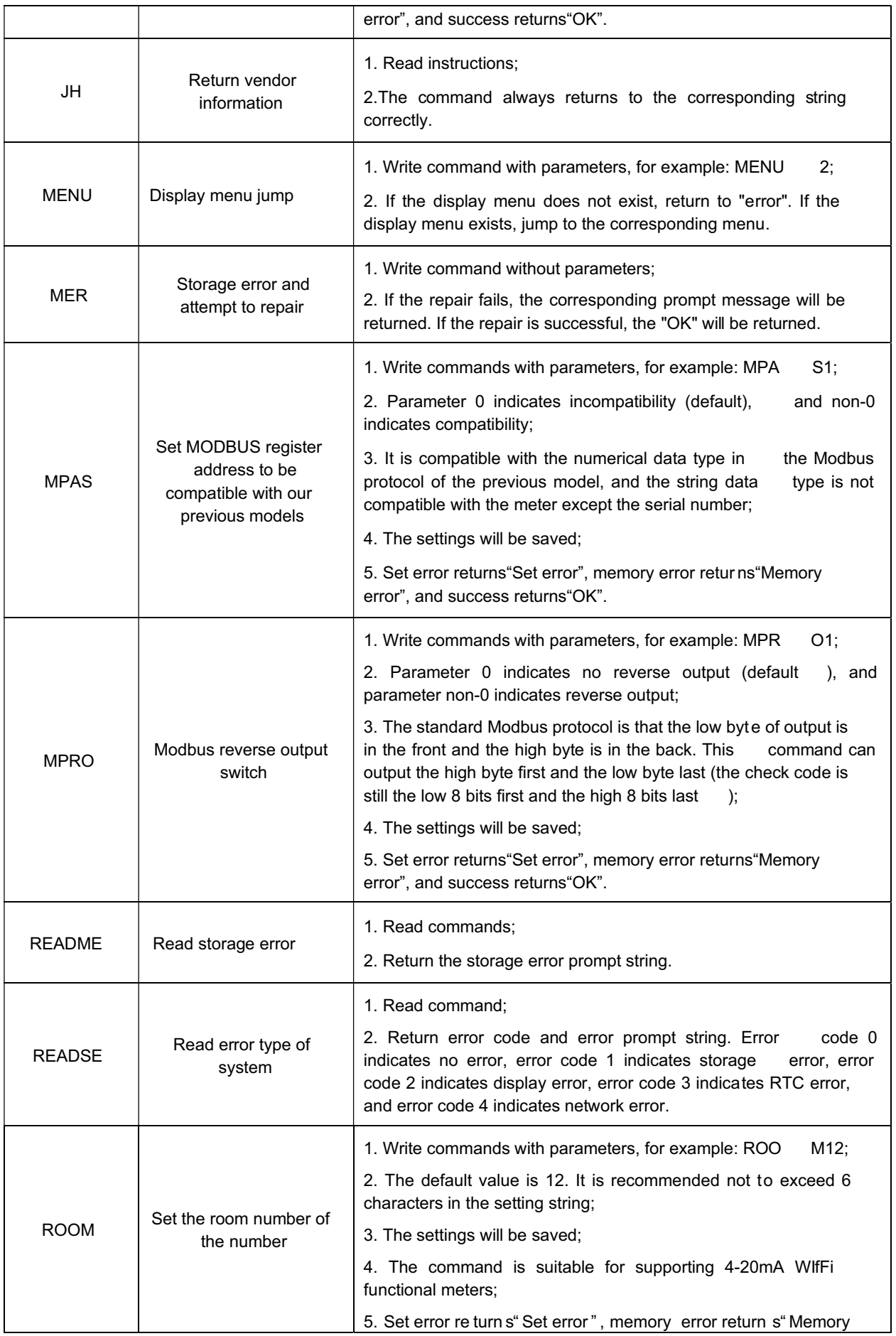

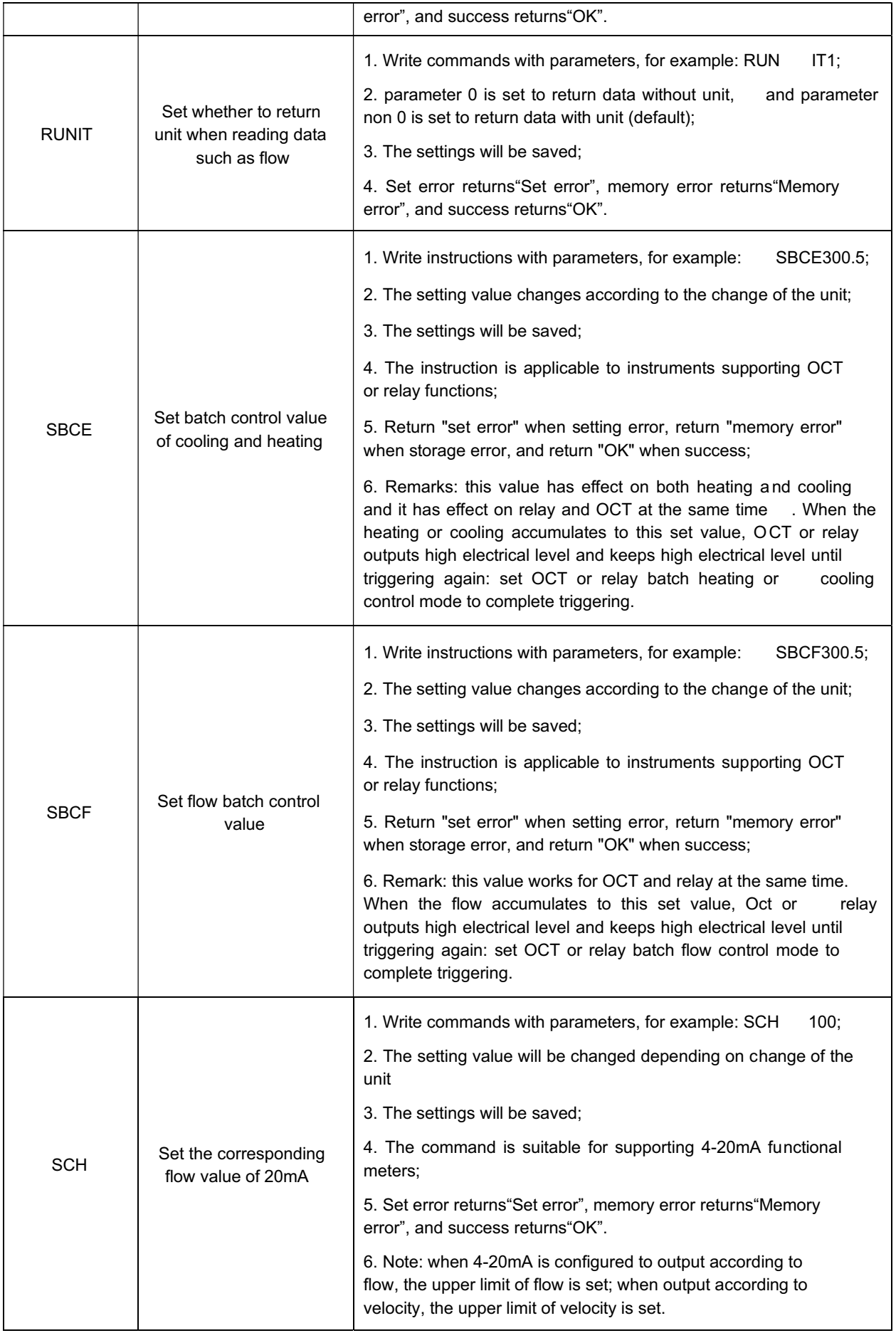

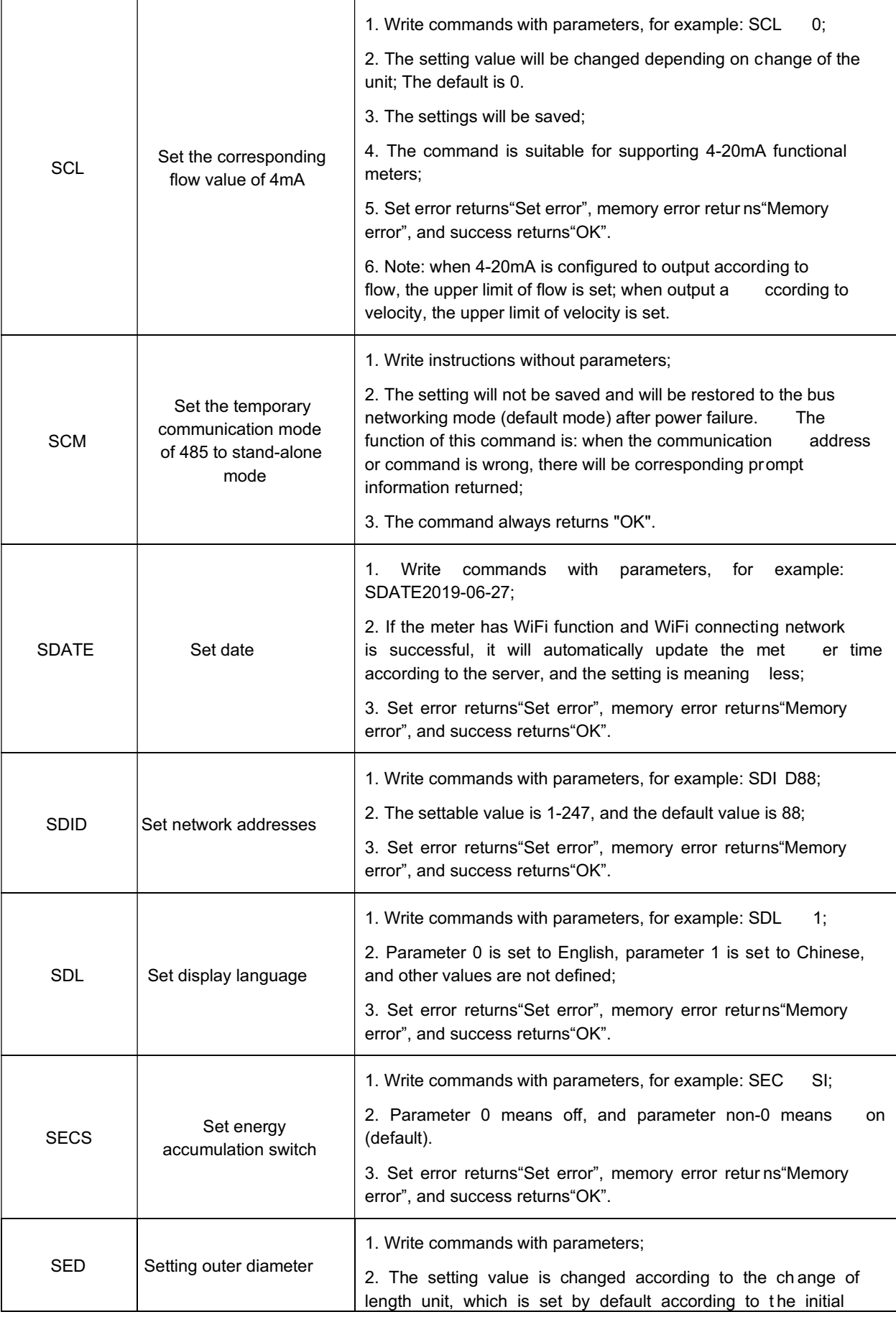

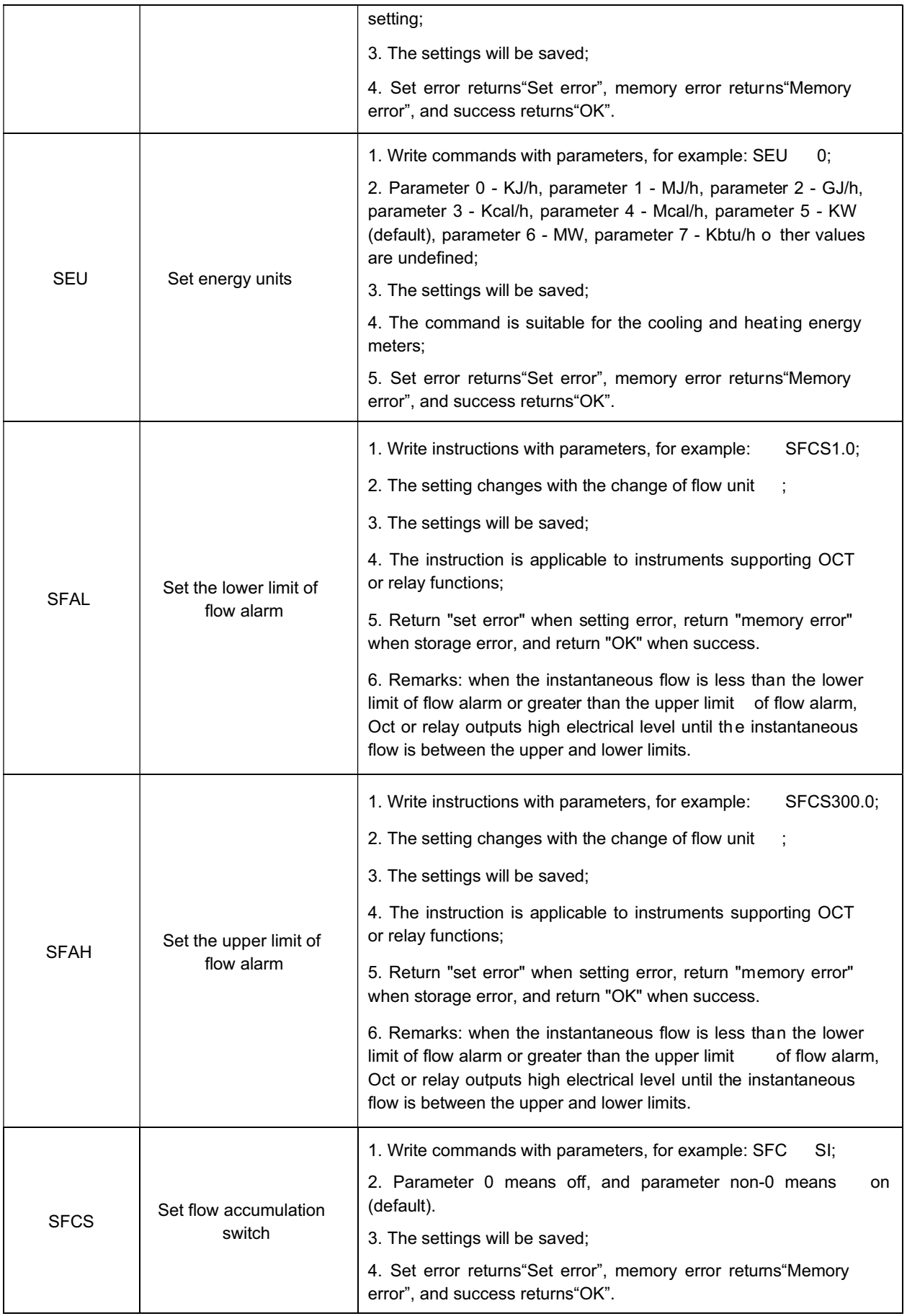

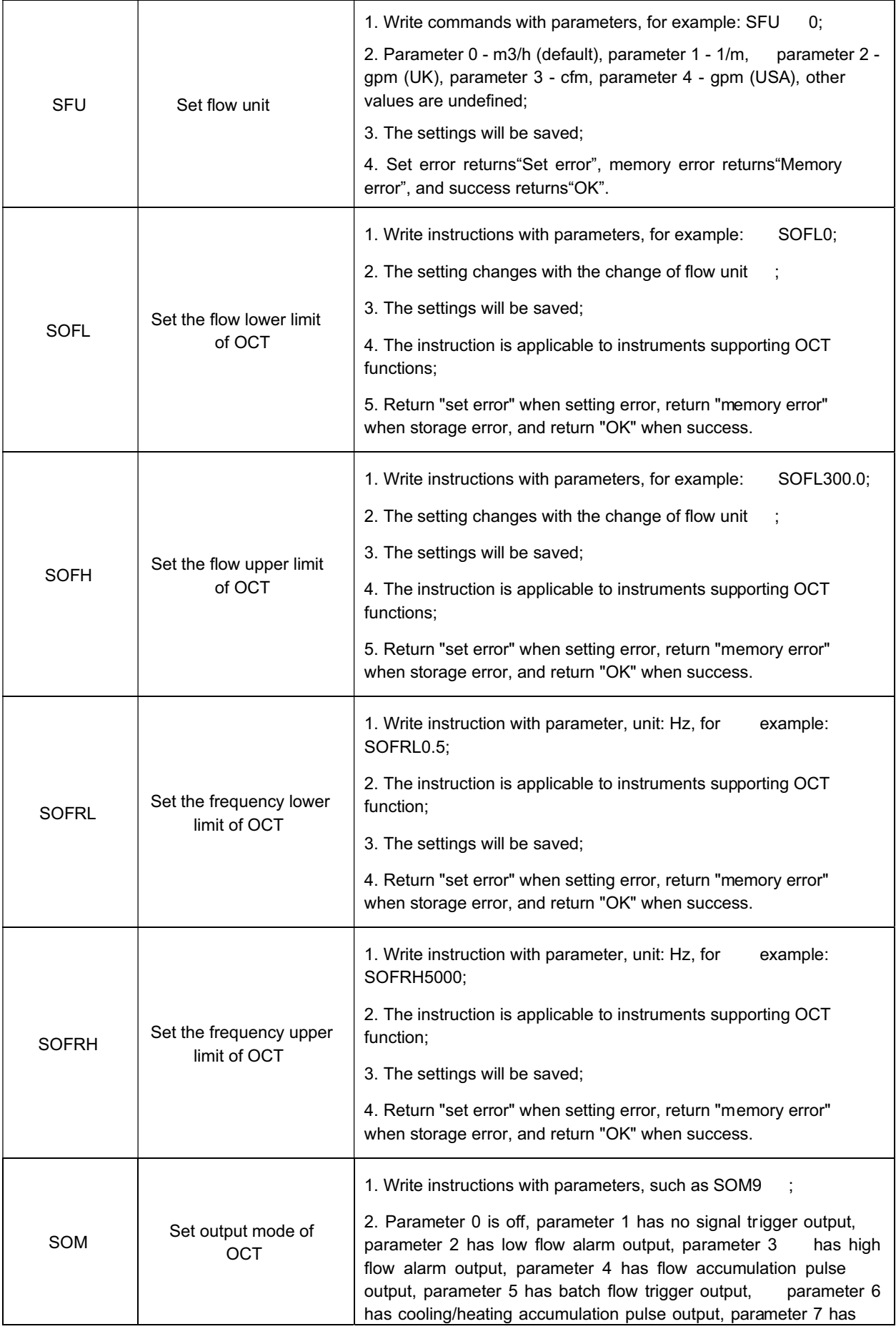

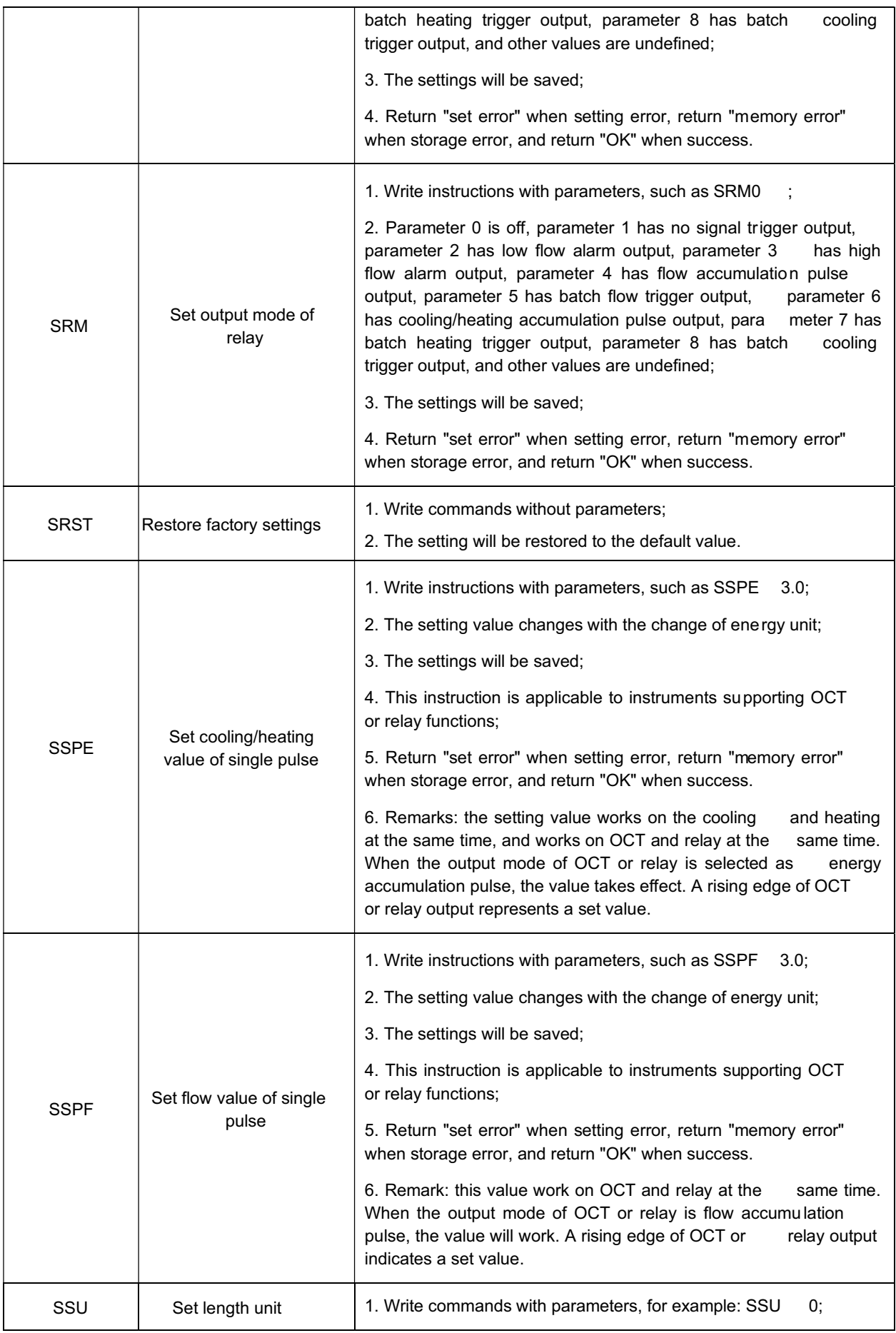

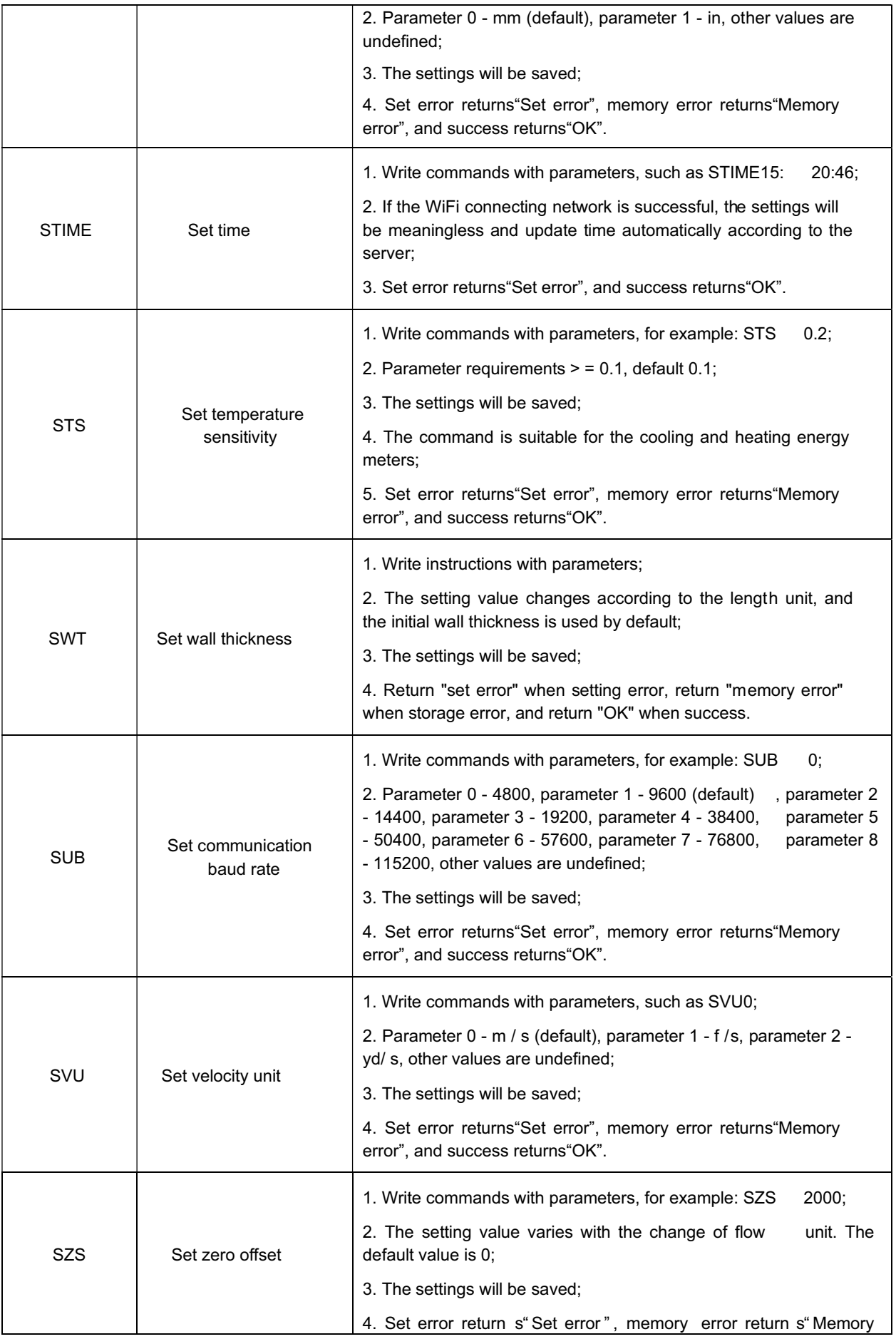

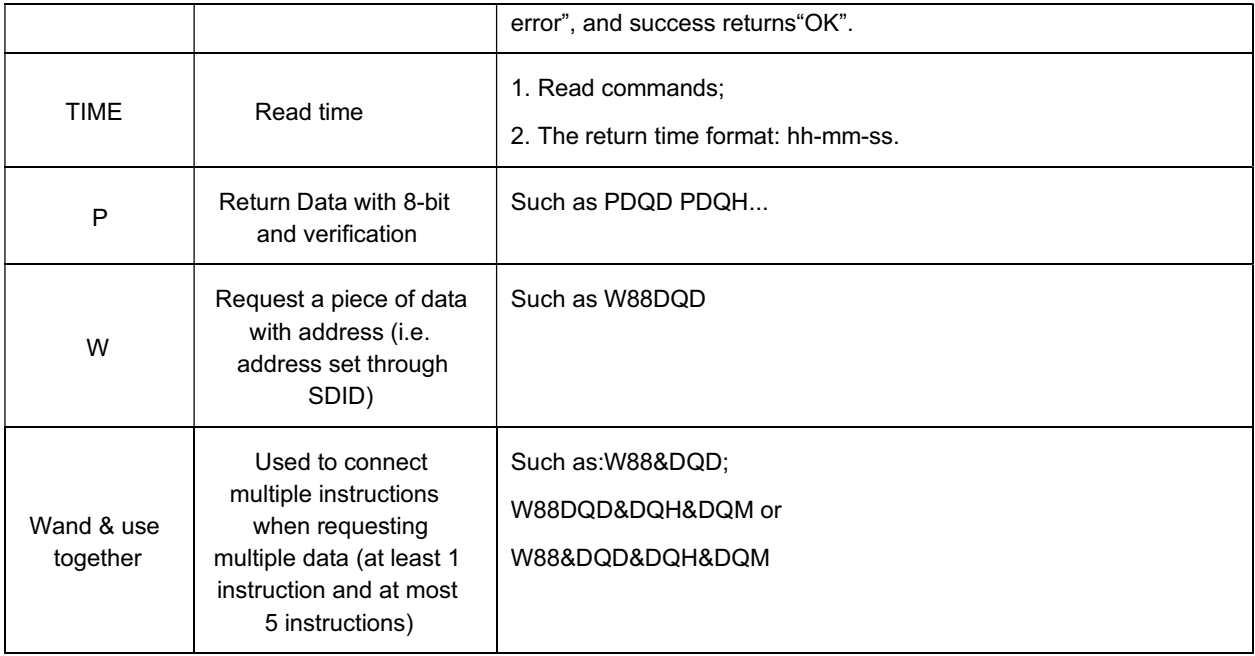

Note:

1. If there are multiple flow meters in the data network at the same time, the basic command cannot be used alone. It must be prefixed with W before use. Otherwise, multiple flow meters will respond at the same time, resulting in system confusion.

(1) P prefix

Character P can be added before each basic command to indicate that the returned data has CRC verification.The check sum is obtained by binary addition. For examp le: If the return data of the command DI+ (CR) (LF) (The corresponding binary data are 44H, 49H, 2BH, 0DH, 0 AH) is+1234567E+0m3 (CR) (LF) (The corresponding binary data are 2BH, 31H, 32H, 33H, 34H, 35H, 36H, 37H, 45H, 2BH, 30H, 6DH, 33H, 20H, 0DH, 0AH), the return data of the command PDI+ (CR) is +1234567E+0 m3 !F7 (CR). "!" indicates that it is the sum character in the front, and the checksum of two bytes is in the back (2BH+31H+32H+33H+34H+35H+36H+37H+45H+2BH+30H+6DH+33 H+20H= (2) F7H). Please note that there is a space symbol before "!" .

(2) W prefix

The usage of W prefix: W + string address code + basic command. The value range of digital string is  $0 \sim 247$ . If visit the instantaneous velocity of flow meter No.8 8, please issue command W88DV (CR) (LF), and the corresponding binary code is 57H, 58H, 44H, 56H, 0A H, 0DH.

(3) & Functional symbols

& the function symbol can add up to five basic commands (prefixed with P) to form a composite command and transmit it to the flowmeter, which responds at the same time. For example, it is required to send bac k 1. Instantaneous flow; 2. Instantaneous velocity; 3. Positive accumulative energy; 4. Instantaneous cooli ng energy; 5. Accumulative cooling energy, with verification, and send the command as follows:

> W88PDQD&PDV&PDI+&E-&DIE-(CR)(LF) The data returned at the same time may be as follows: +0.000000E+00m3/d! AC (CR)( LF) +0.000000E+00m/s! 88 (CR)( LF) +1234567E+0m3! F7 (CR)( LF) +0.000000E+0m3! DA (CR)( LF) +0.000000E+0 m3! DA (CR)( LF)

(4) Note: the usage of W prefix and P prefix is not recommended for setting command, otherwise unexpected results may occur.

## 7.3 MODBUS Protocol 7.3.1 Use of function code 0x03

The man engine sent read register information frame format:

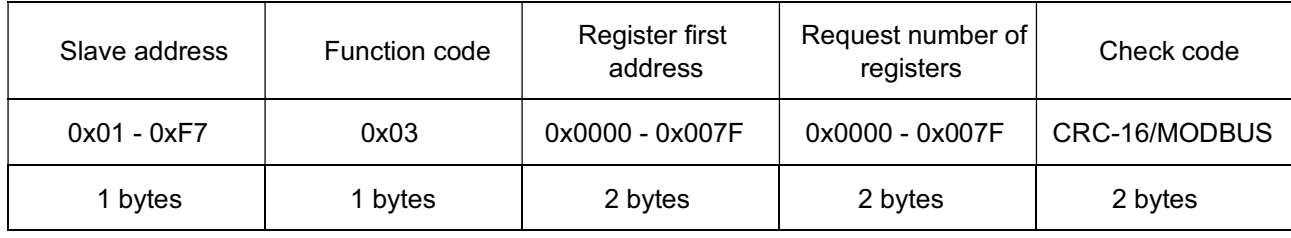

Slave engine returns data frame format:

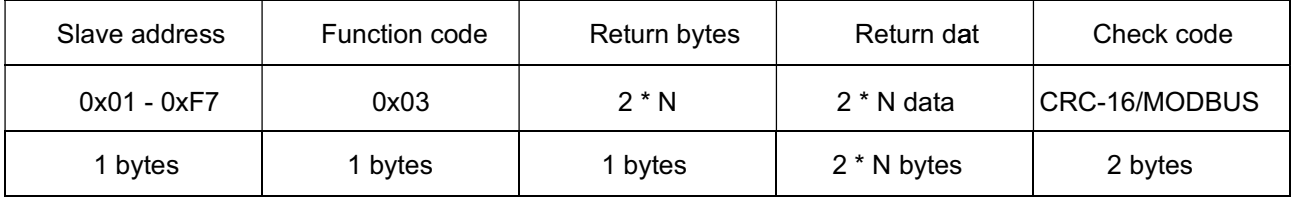

Note: N indicates request number of registers

#### 7.3.2 Use of function code 0x06

Send data error, return corresponding error data;Sad data correct, no any return (This function is not open yet)

#### 7.3.3 Error solution

0x03When reading data, if there is an error, the fo llowing response is returned

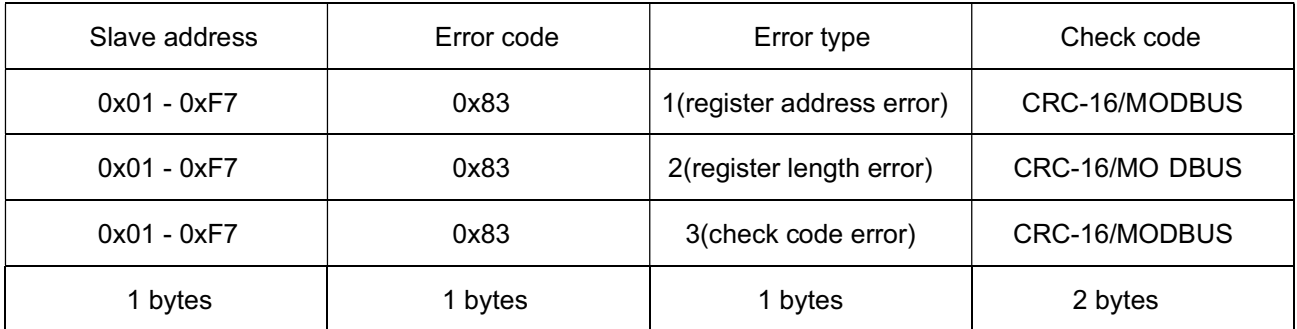

0x06When writing a register, if there is an error, the following response is returned

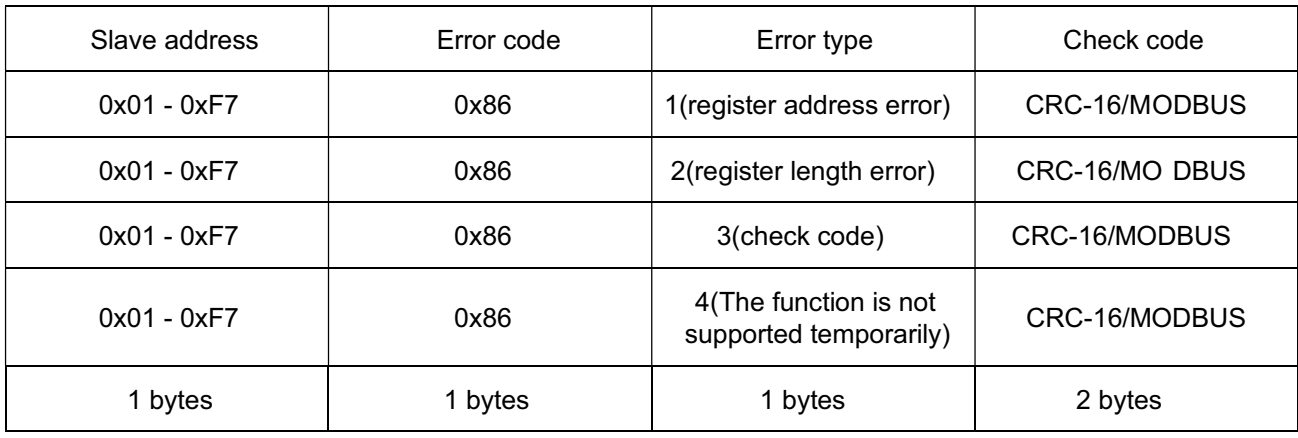

Example 1. In RTU mode, read the instantaneous flow (m3 / h) in hours of the meter with address 1 (0x0 1), that is, read the data of registers 40007 and 40008 . The read command is as follows:

0x01 0x03 0x00 0x06 0x00 0x020x24 0x0A

meter addressfunction coderegister first addressnumber of registerCRC check code

The data returned by the meter is (assuming the current flow = 1.234567m3 / h):

0x01 0x03 0x04 0x51 0x06 0x9E 0x3F0x3B 0x32

meter addressfunction code Data bytes data (1.23 45678) CRC check code

The four bytes of 3F 9E 06 51 are IEEE754 single precision floating-point format of 1.2345678.

Please pay attention to the data storage order in the above example. The standard is that the low byte of all data is in the front and the high byte is in the back. If you want to change the data transmission order to 3F 9E 06 51, you need to set it by FUJI command. After configuration, it will be saved permanently. After configuration, the low half byte in table 6.3.4 will actually become the high half byte and the high half byte will actually become the low half byte.

#### 7.3.4 Register address list (readable only, not writable)

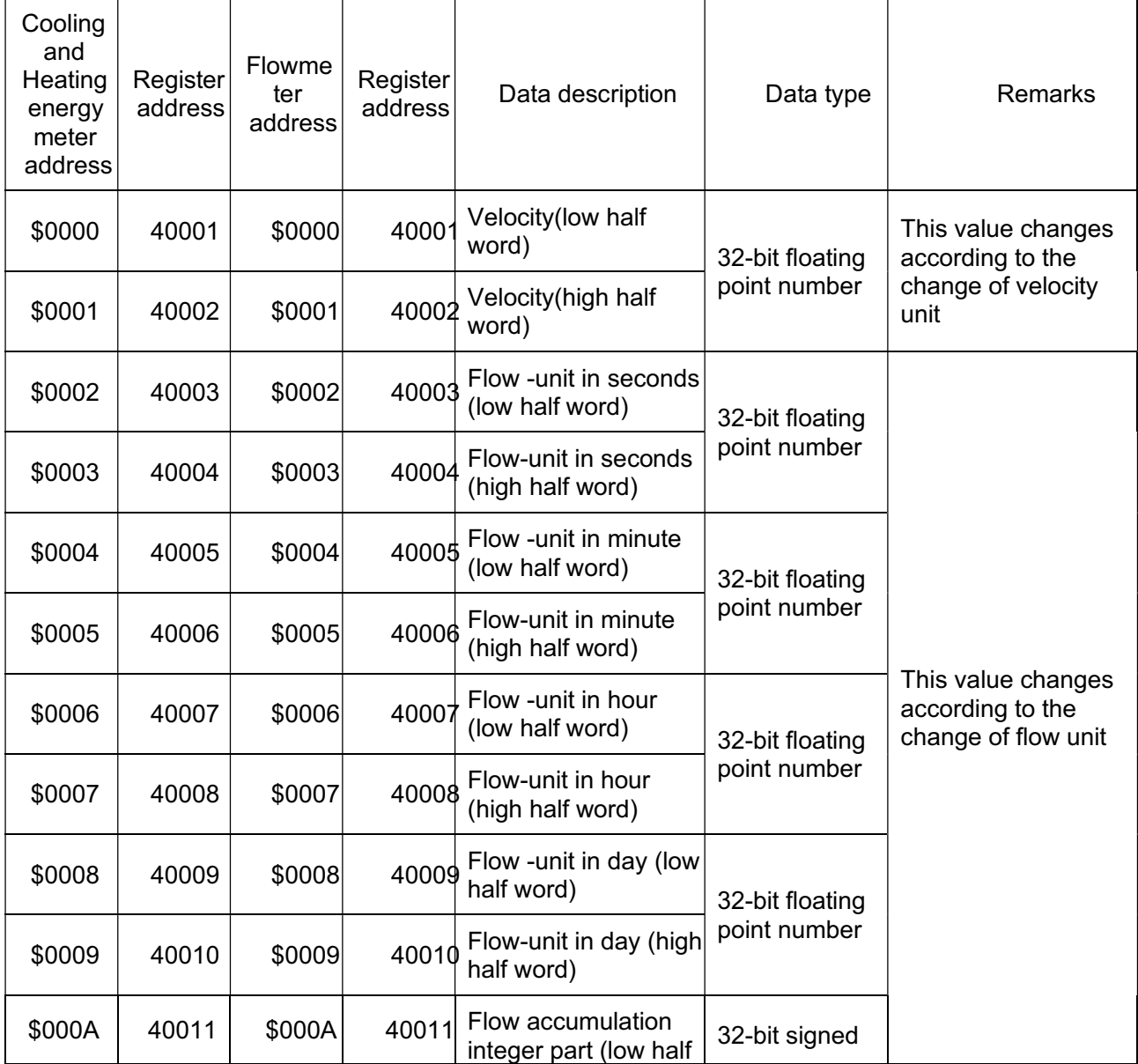

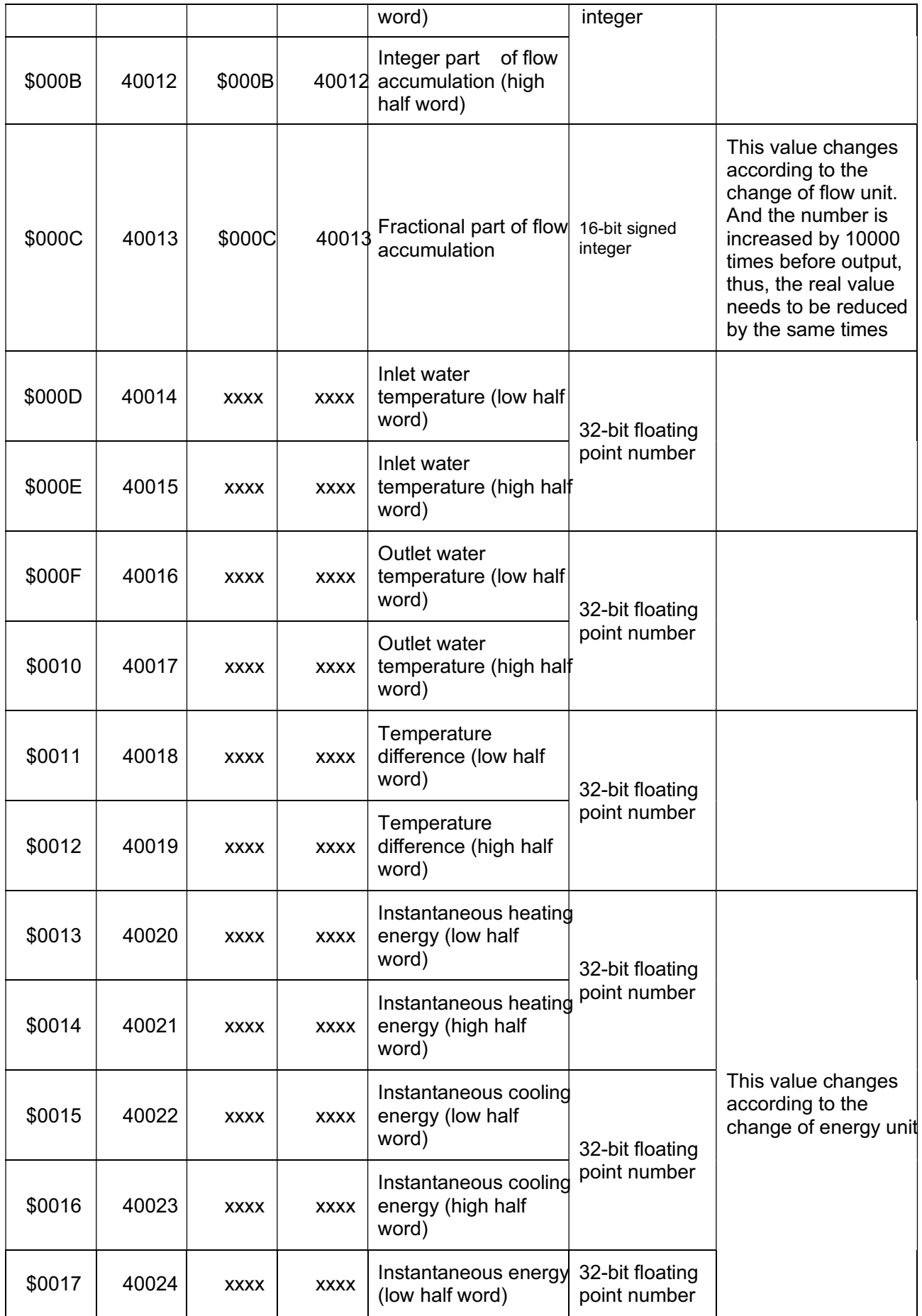

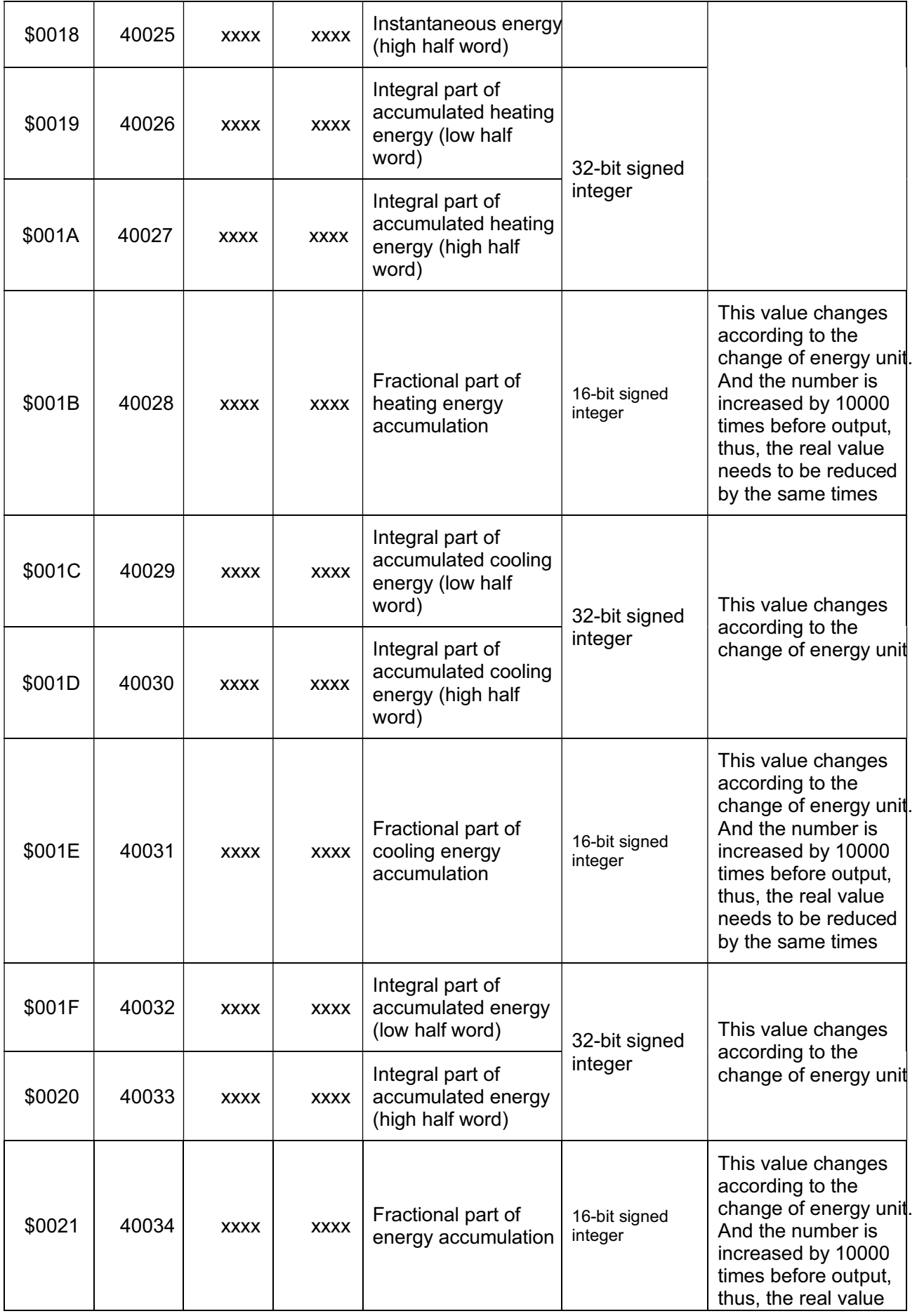

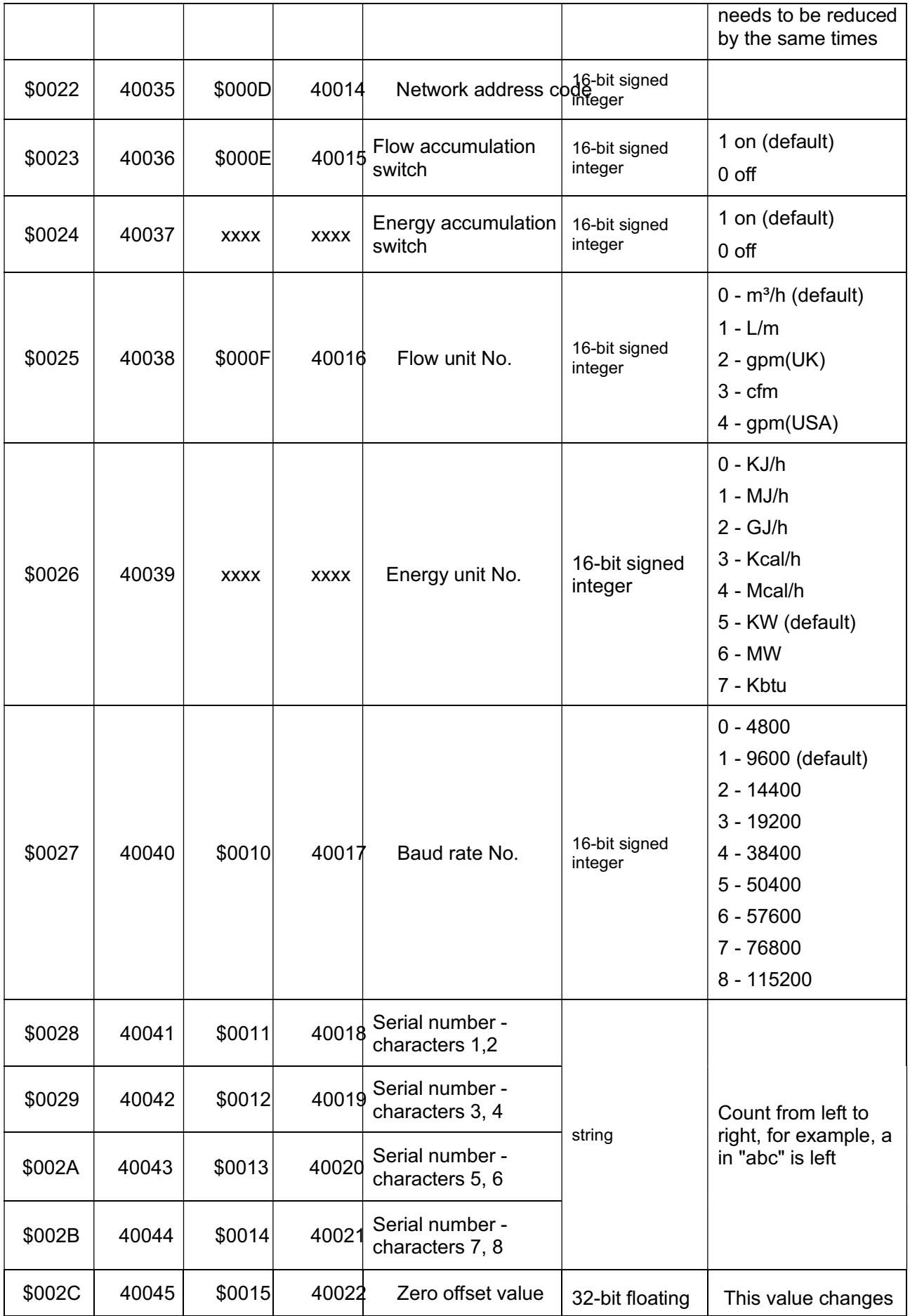

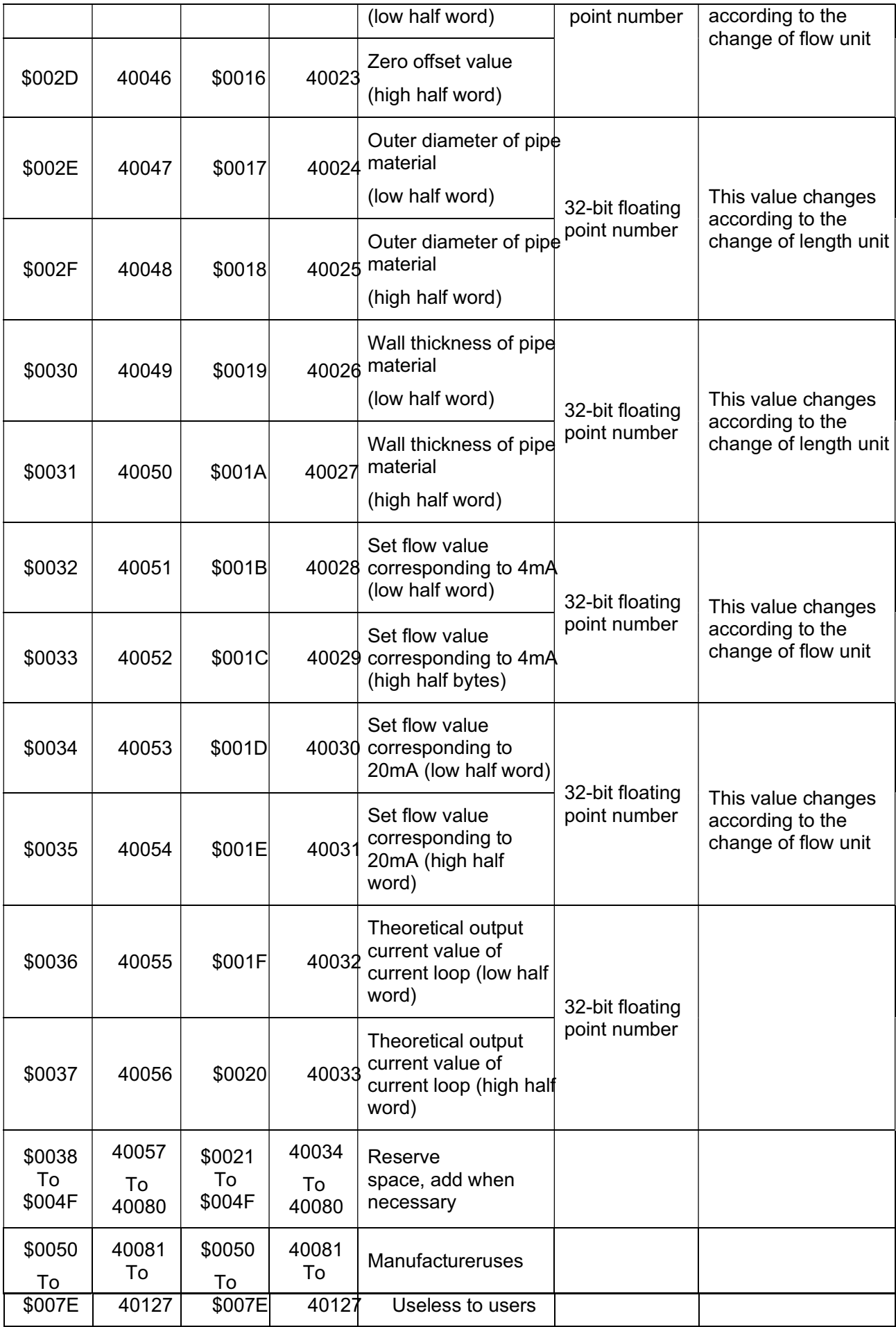

Note: half word takes up 2 bytes. Conversion of hexadecimal number to floating-point number shall be based on IEEE754 standard. When hexadecimal number is converted to 16 bit signed integer or 32-bit signed integer, it can be combined according to high and low.

## 8 SUPPLEMENTARY NOTES

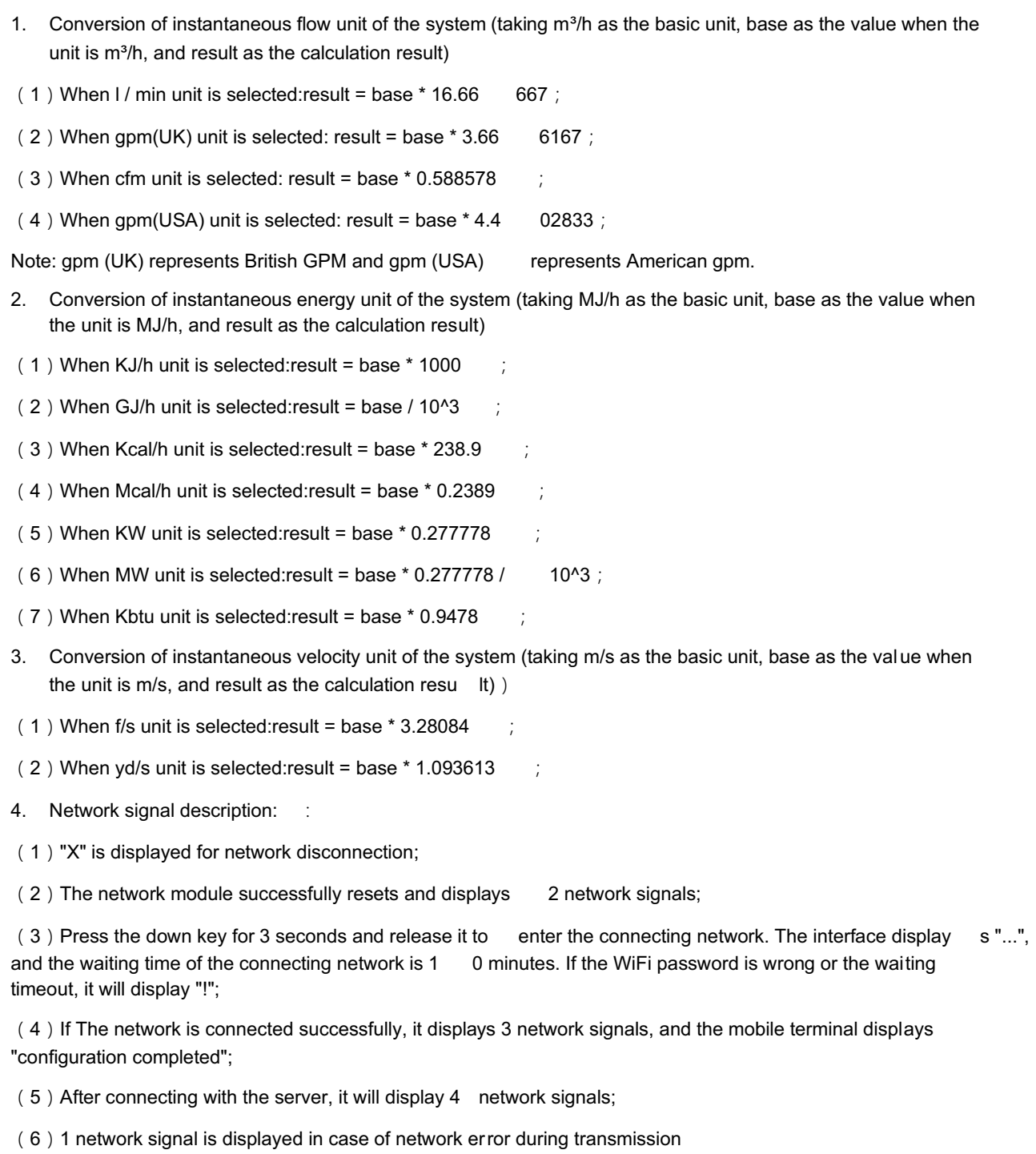

5. Measurement signal description:

(1)The measurement'svibration is large when the network signal is 2 or below, and it is not suitable for long time measurement;

 $(2)$  The measurement effect is the best when the network signal is 4 to 5;

6. Description of OCT or relay options:

(1) When "frequency output" is selected in OCT option, OCT will output according to menu 56, 57, 58 and 59;

(2) When the option "no signal" is selected, it means that OCT outputs high level when there is no signal, otherwise it outputs low level, and the output electrical level of relay is opposite to OCT;

(3) When the option "low flow alarm" or "high flow alarm" is selected, it means that OCT outputs high electrical level when the measured flow is lower than the flow set in menu 67 or higher than the flow set in menu 68, otherwise it outputs low electrical level, and the output electrical level of relay is opposite to OCT

(4) When the option "flow accumulation pulse" is selected, it means that OCT outputs a rising edge pulse when the flow accumulation reaches the single pulse set in menu 69, and the relay outputs a falling edge pu lse;

(5) When the option "batch flow triggering" is selected, it means that OCT maintains high electrical level when the flow accumulation increases the batch control value set in menu 66, until the OCT option is reconfigured to "batch flow triggering" to start new metering; the output electrical level of relay is opposite to that of Oct;

(6) When the option "off" is selected, it means that OCT will always output low electrical level and relay will always output high electrical level.

(7) When "energy accumulation pulse" is selected, it means that OCT outputs a rising edge pulse and relay outputs a falling edge pulse when the cooling and heating accumulation reaches the single pulse set in menu 69 ;

(8) When the option "batch heating trigger" is selected, it means that OCT maintains high electrical level when the heating accumulation increases the batch control value set in menu 66, until the OCT option is reconfigured to "batch heating trigger" to start new metering; the output electrical level of relay is opposite to that of OCT;

(9) When the option "batch cooling triggering" is selected, it means that OCT will maintain the high electrical level when the accumulated cooling increases the batch control value set in menu 66 until the OCT option is reconfigured to "batch cooling triggering" to start a new metering; the output electrical level of relay is opposite to that of OCT.

(10) When OCT and relay work effectively at the same time, the values indicated by the contents set in menu 66 and menu 69.

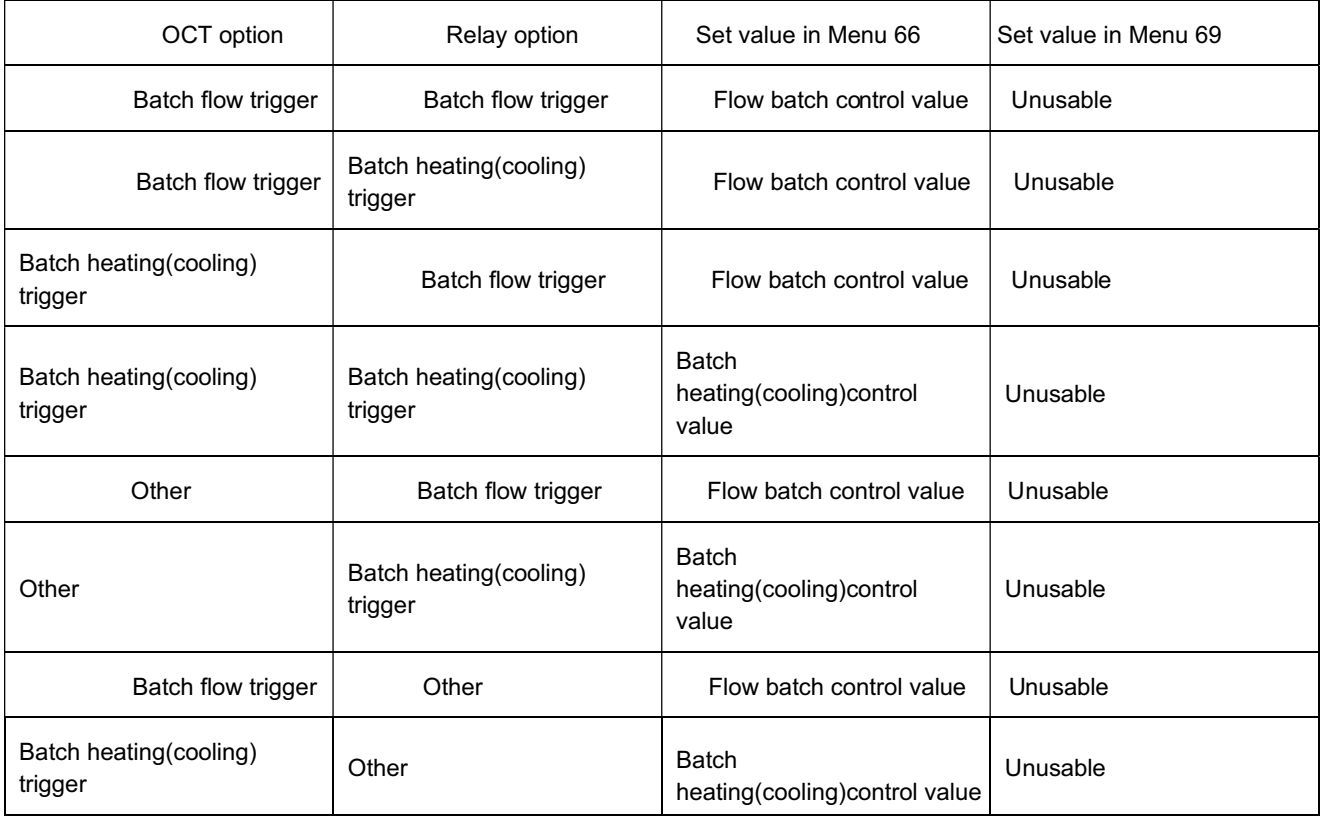

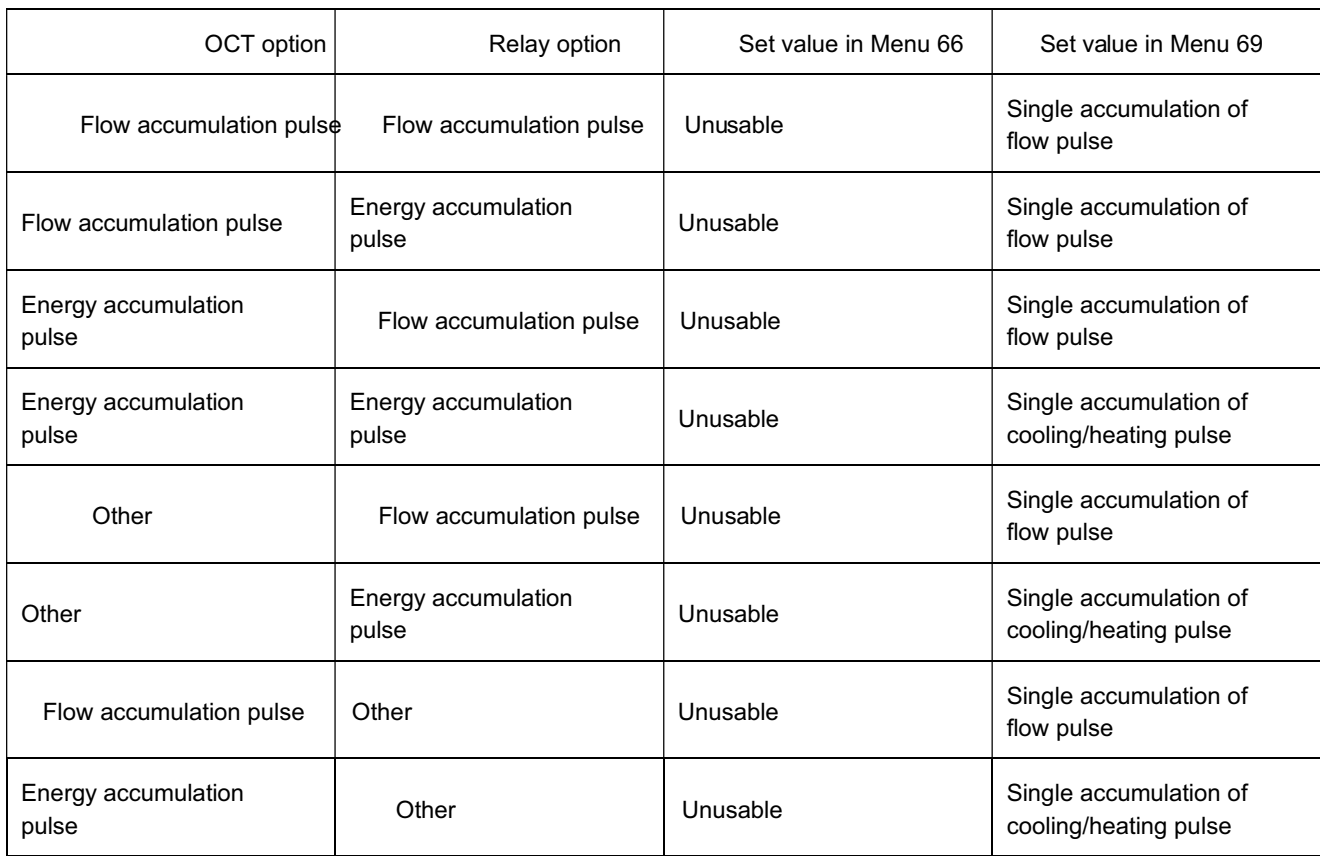

## 9 CONSTRATIVE TABLE

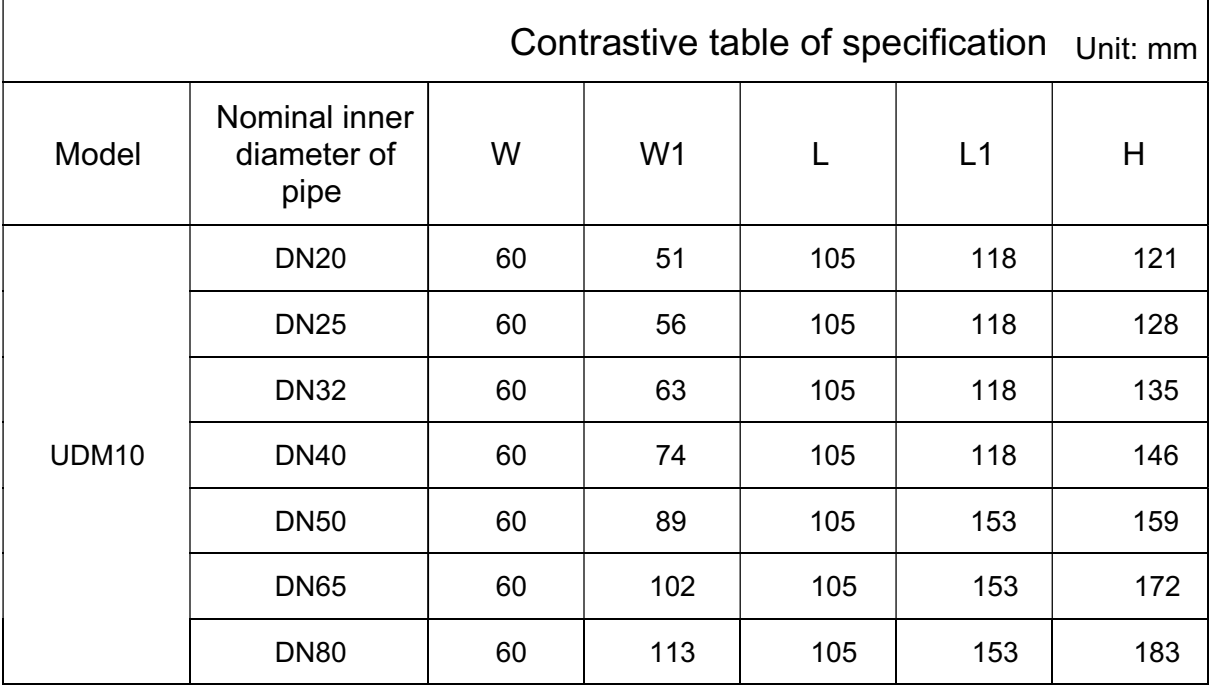

## 10 STATISTICAL TABLE

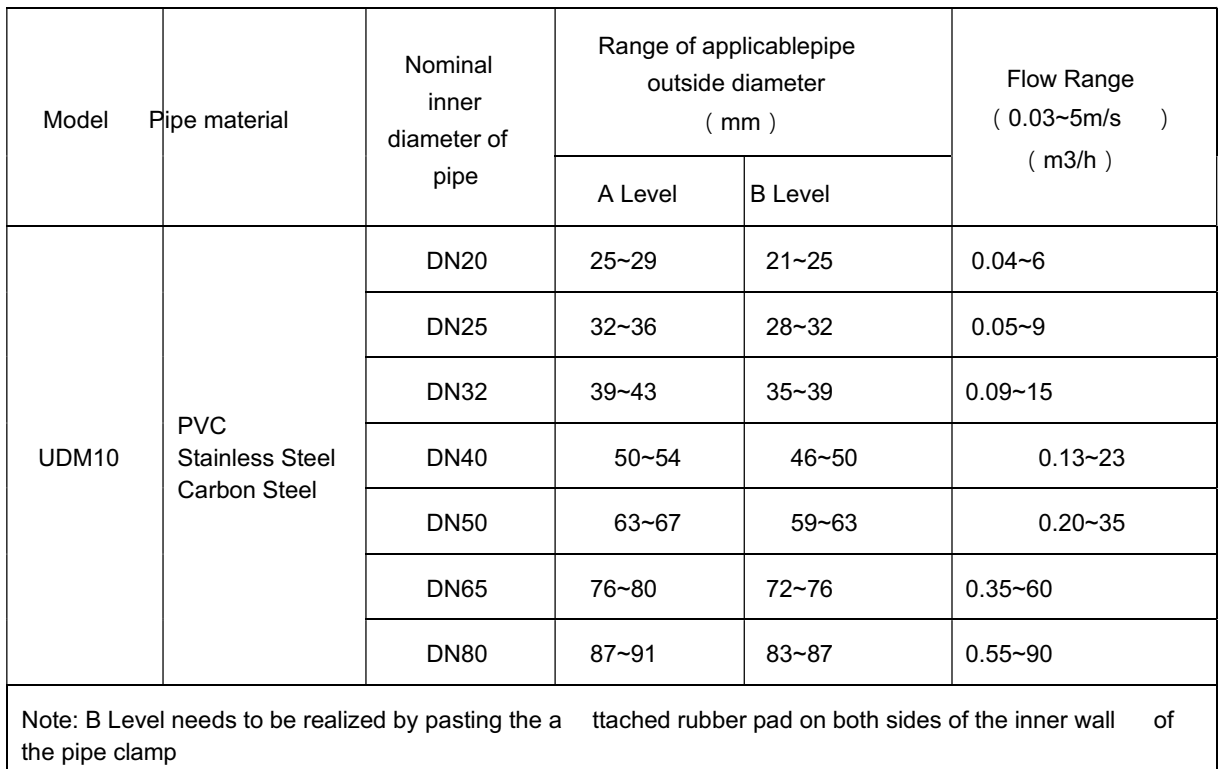

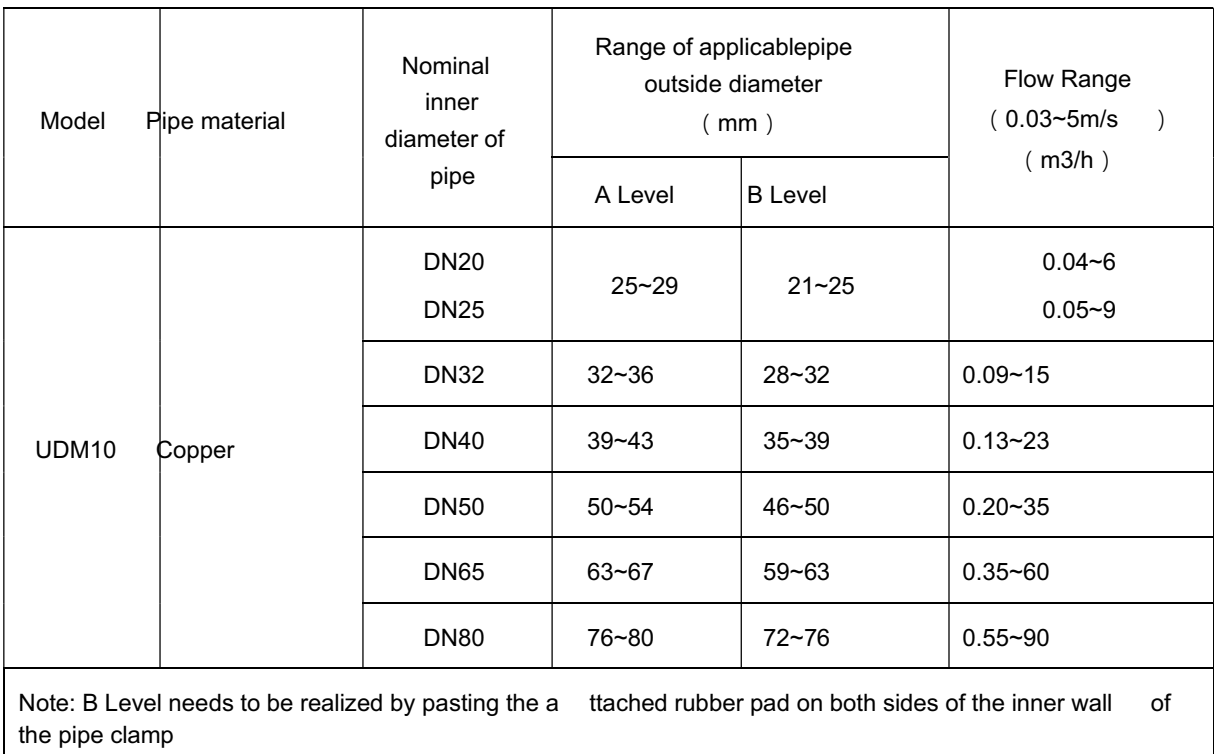

## 11 CONTACT

## We are happy to help you!

If you have any questions, we will be happy to assist you. Please contact us.

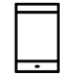

+43 3326 530 70

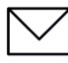

 $\circledcirc$ 

info@eom-solutions.at

Hauptstraße 27, A - 7533 Ollersdorf im Burgenland

Follow us on our social media channels.

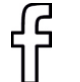

EOM SOLUTIONS

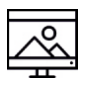

WWW.EOM-SOLUTIONS.AT